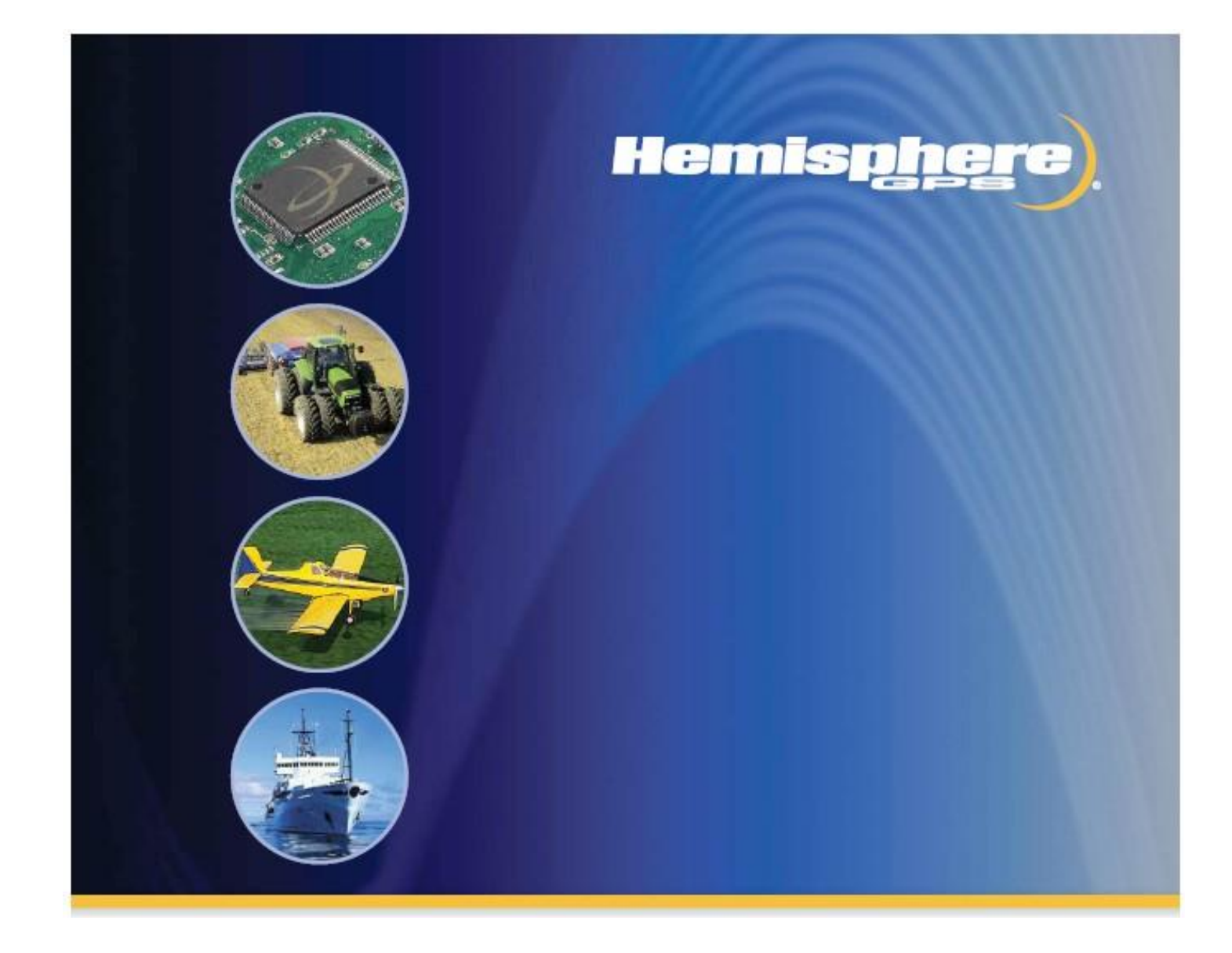

# **GNSS приемник модели S320**

## **Руководство пользователя**

Часть 875-0281-000, ревизия А2

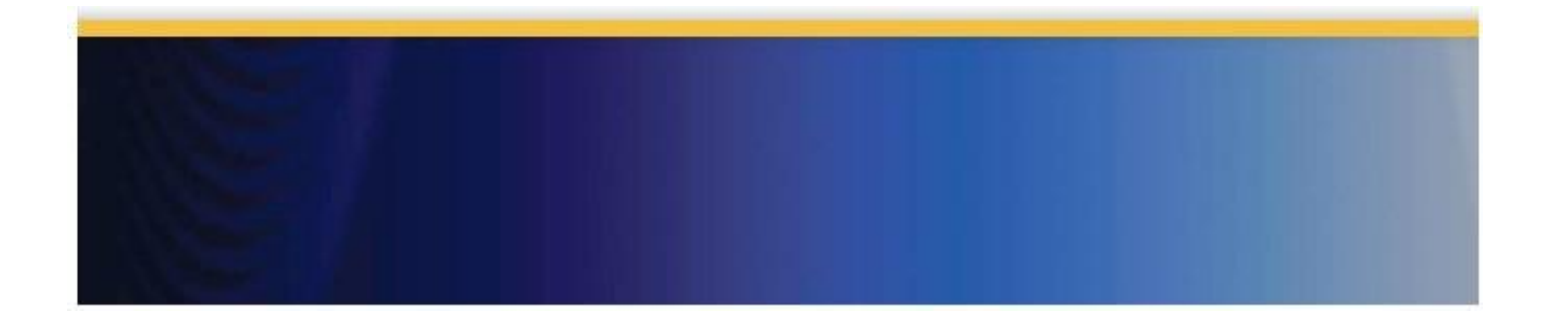

## Содержание

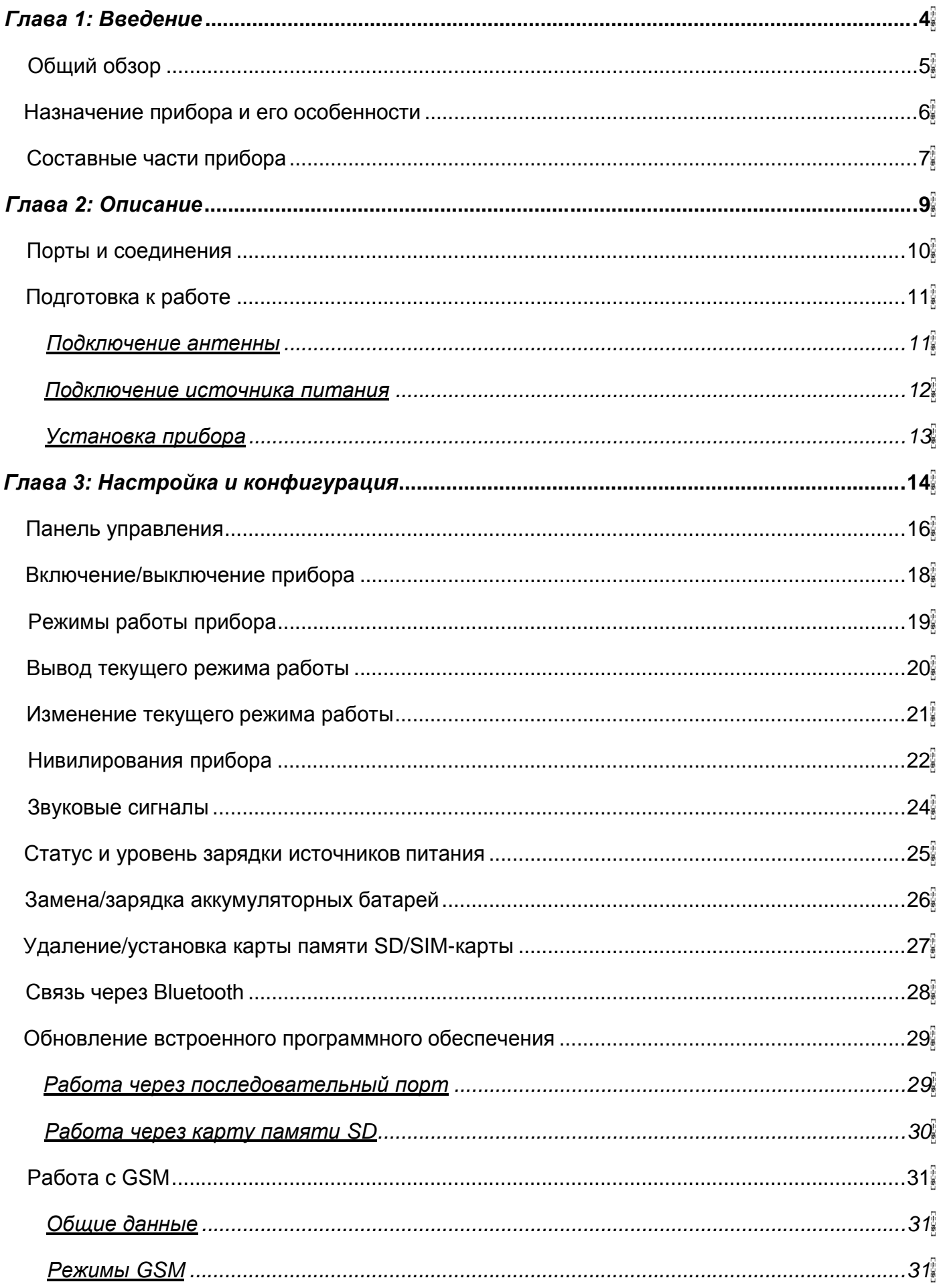

 $\overline{2}$ 

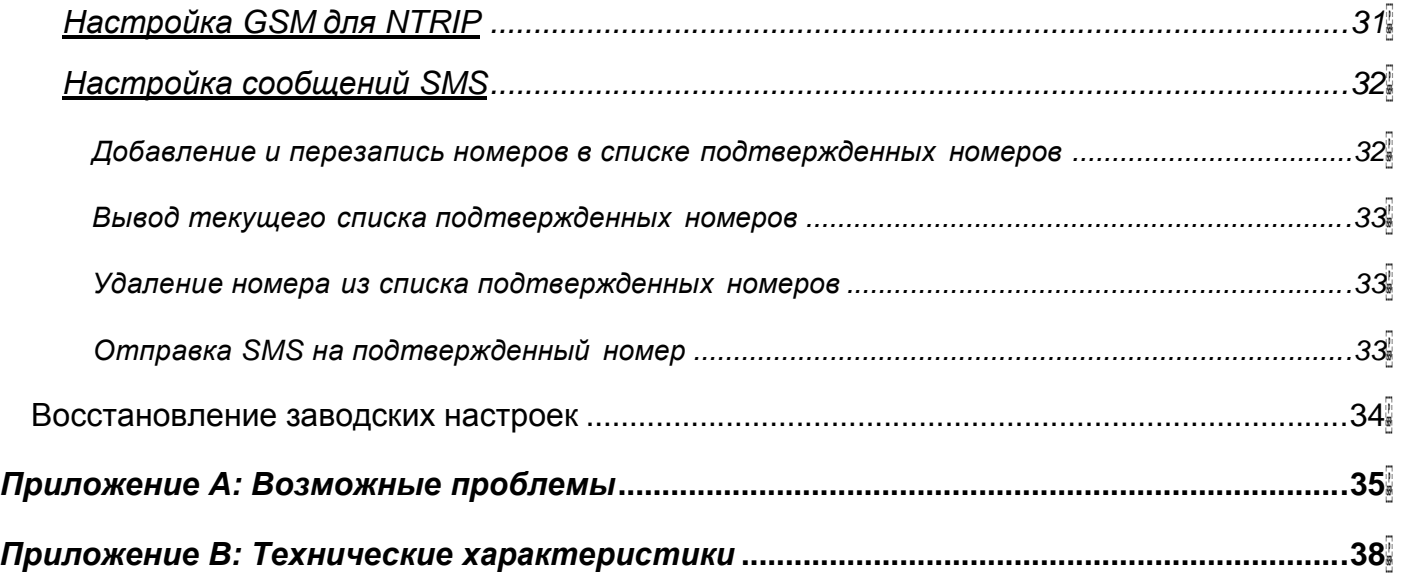

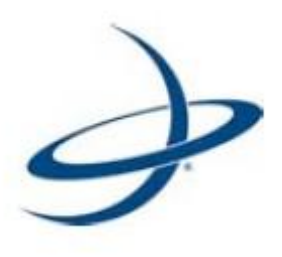

# *Глава 1: Введение*

Общий обзор Назначение прибора и его особенности Составные части прибора

## *Общий обзор*

В данном руководстве содержится информация o GNSS приемникe модели S320, далее приёмник S320:

- В главе 1 кратко описаны особенности приёмникa S320 и подробно рассмотрены его составные части;
- В главе 2 приведены описание приёмникa S320 и процедура его подготовки к работе;
- В главе 3 рассмотрены процедуры настройки приёмника S320 для решения различных задач, в том числе, связанные с использованием GSM для сервисов NTRIP и SMS;
- В приложении А приводятся возможные проблемы связанные с эксплуатацией приёмника S320, и описываются возможные пути их решений;
- В приложении В приводятся технические характеристики приёмникa S320.

#### *Назначение прибора и его особенности*

Приемник S320 – это специализированный геодезический GNSS приёмник с возможностью использования дифференциальных поправок. Конструкция прибора представляет собой крепкий монолитный блок, без дополнительных соединительных частей и проводов.

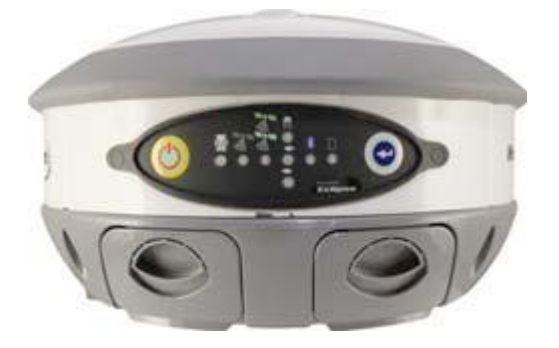

Приёмник выполнен на основе мощной двухчастотной платы Eclipse™ II OEM производства компании Hemosphere GPS. Приемник S320 подходит для производства картографических, геодезических и строительных работ.

#### Особенности прибора:

- Возможность установки на штырь с резьбой или штатив; переносить прибор может даже один человек;
- Небольшой и легкий, с прекрасным балансом на точке опоры;
- Крепкий корпус;
- Встроенные батареи;
- Наличие местa для хранения полученных данных;
- Наличие pадиоканала;
- Сбор данных без подключения внешних кабелей.

#### *Составные части прибора*

Базовая и мобильная комплектация приемникa S320 однотипна (за исключением одного кабеля). На рисунке 1-1 представлены состовные части комплекта.

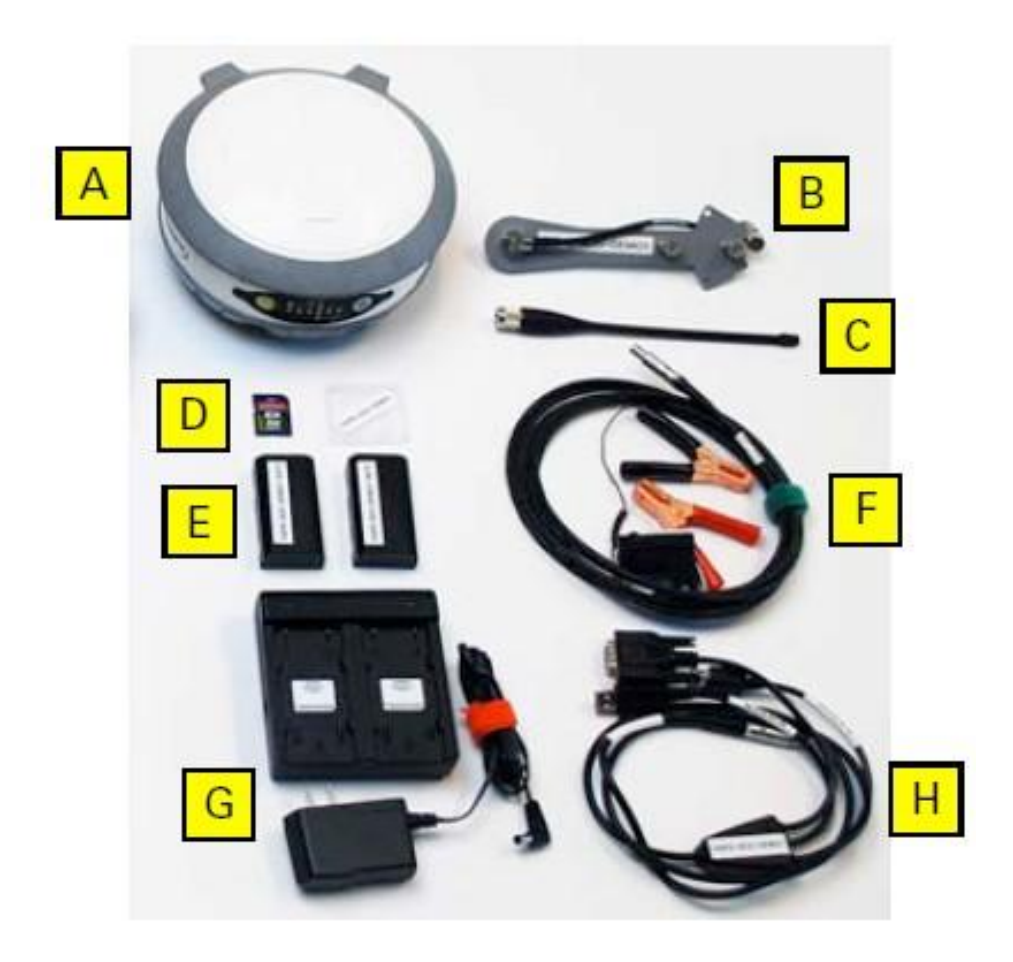

**Рисунок 1-1: Состaвные части комплекта**

B таблице 1-1 дана подробная информация по составным частям комплекта.

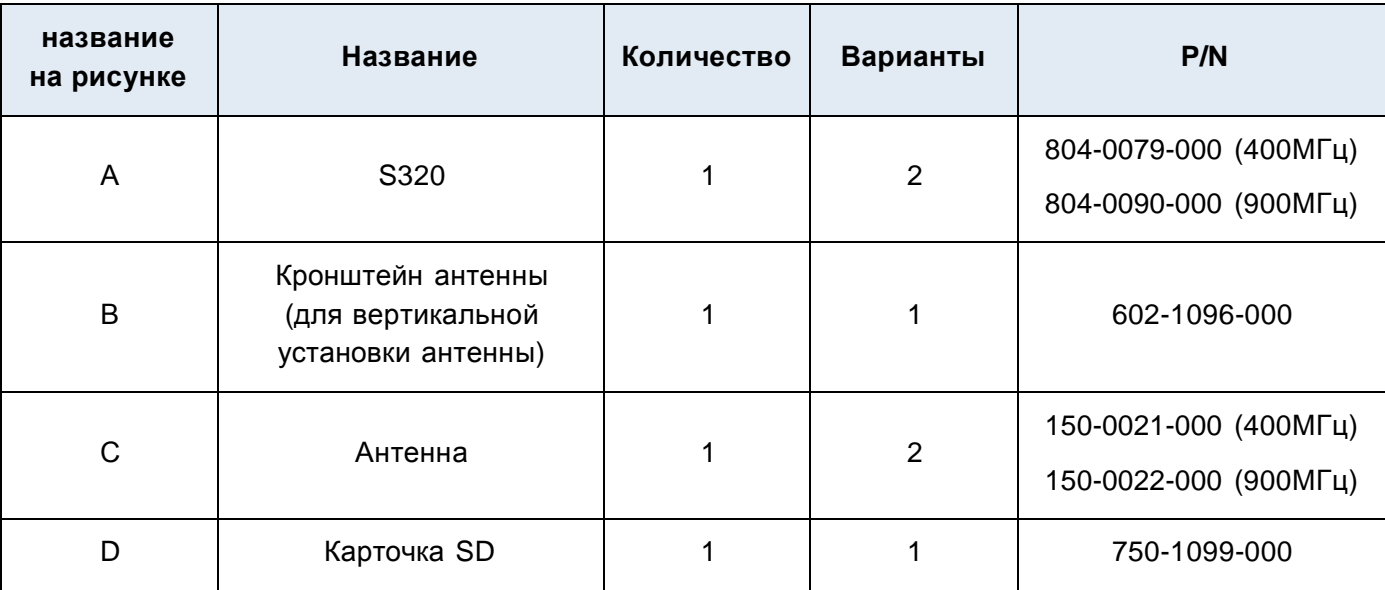

#### **Таблица 1-1: составные комплекта**

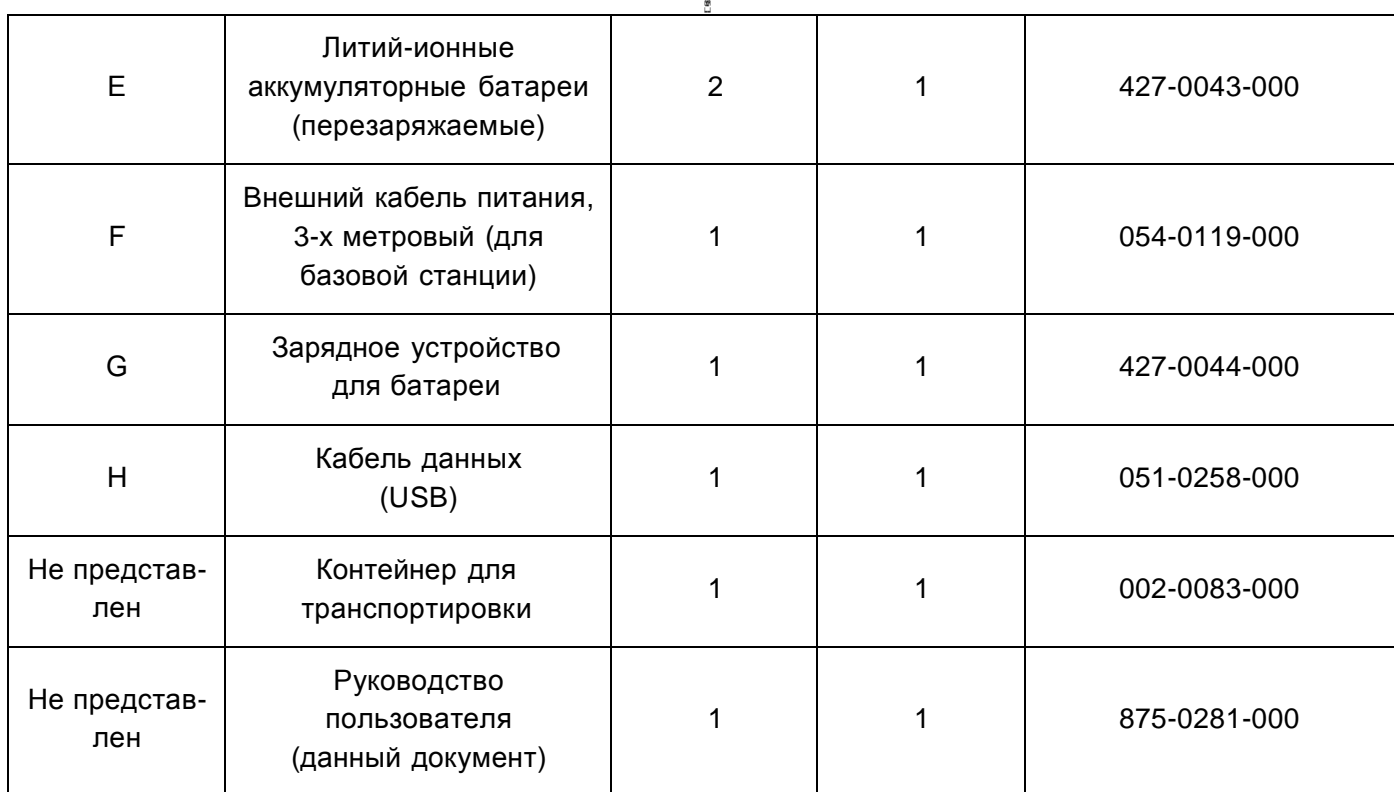

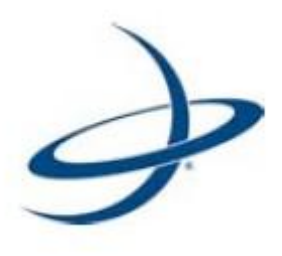

# *Глава 2: Описание*

Порты и соединения Подготовка к работе

#### *Порты и соединения*

Все порты и соединения расположены на нижней части приемникa S320, как показано на рисунке 2-1. В таблице 2-1 представлена дополнительная информация о каждом из портов.

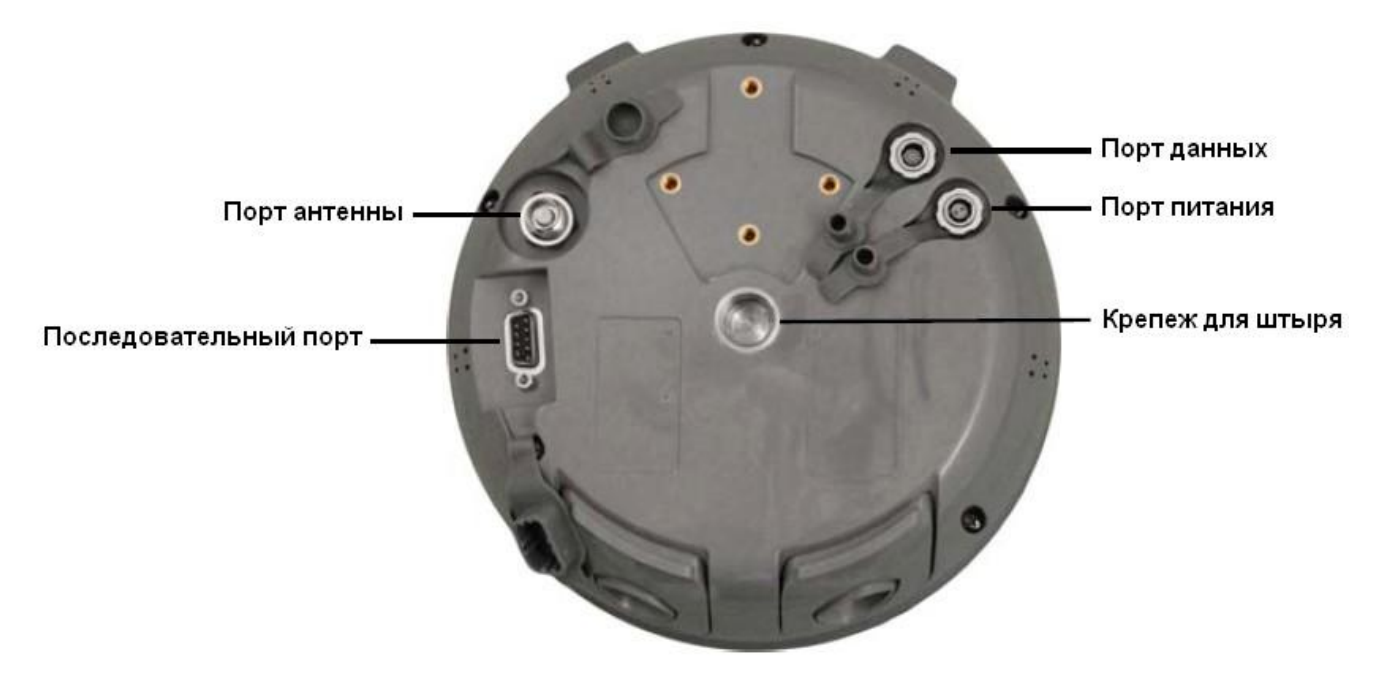

**Рисунок 2-1: порты и соединения**

#### **Таблица 2-1: порты и соединения**

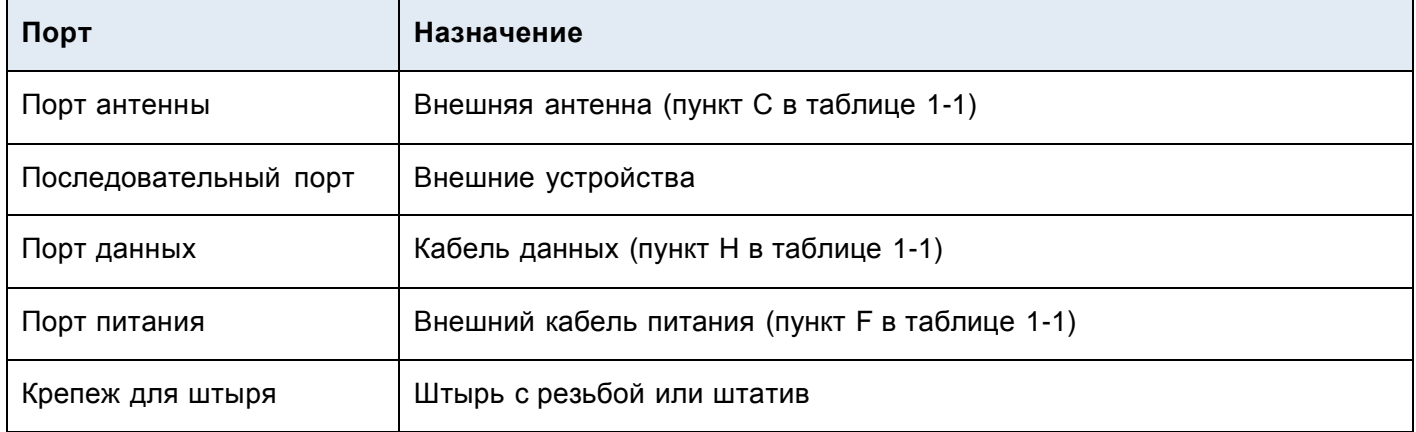

### *Подготовка к работе*

В данном разделе описывается:

- Подключение антенны;
- Подключение внешнего источника питания;
- Установка прибора.

### *Подключение антенны*

Антенну можно подключить к прибору одним из двух способов:

- Прикрепить антенну непосредственно к соответствующему порту на нижней части прибора; в результате антенна будет располагаться вертикально и смотреть вниз (на рисунке 2-2 – фото слева);
- Сначала к прибору прикрепить кронштейн, а затем вставить антенну в соответствующий разъём на конце кронштейна; в результате антенна будет располагаться вертикально и смотреть вверх (на рисунке 2-2 – фото справа).

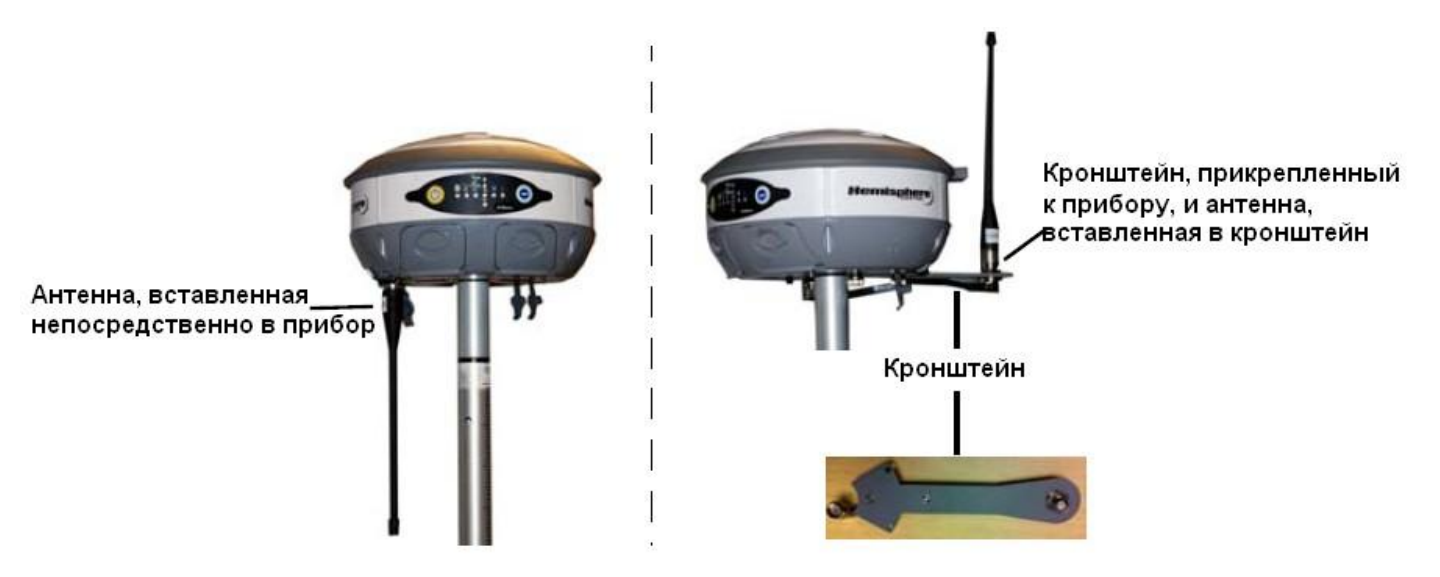

**Рисунок 2-2: варианты установки антенны**

**Подсказка:** *кронштейн антенны лучше всего использовать в тех случаях, когда установка антенны на нижнюю часть прибора не обеспечивает устойчивый прием сигнала. Например, кронштейн можно использовать, когда даже небольшое увеличение высоты положения антенны даст значительное улучшение сигнала.*

Чтобы подключить антенну непосредственно к устройству, необходимо:

- 1. Удалить резиновый колпачок, закрывающий порт антенны на нижней части прибора;
- 2. До упора вкрутить антенну в этот порт, не перетягивая крепления.

Чтобы подключить антенну при помощи кронштейна:

1. Расположите кронштейн так, чтобы он совпадал с углублением на задней части прибора (как показано на рисунке справа);

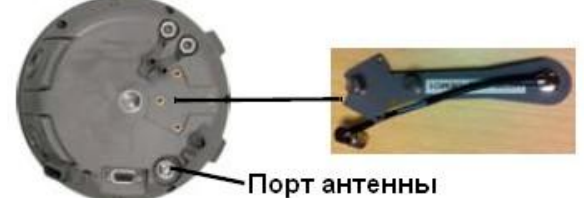

- 2. При помощи двух винтов на кронштейне прикрепите кронштейн к прибору, не перетягивая крепления;
- 3. Присоедините антенный кабель на кронштейне к порту антенны на приборе;
- 4. До упора вкрутите антенну в антенный разъём на кронштейне, не перетягивая крепления.

#### *Подключение источника питания*

У внешнего кабеля питания приемникa S320 (только для базовой комплектации) на одном конце находится двухштырьковый круговой разъём, а на другом – две клеммы (красная клемма – положительная, черная клемма – отрицательная). Внешний источник питания должен имееть напряжение равное 12 B постоянного тока, а максимальное потребление тока составляет < 1 А при 12 B постоянного тока.

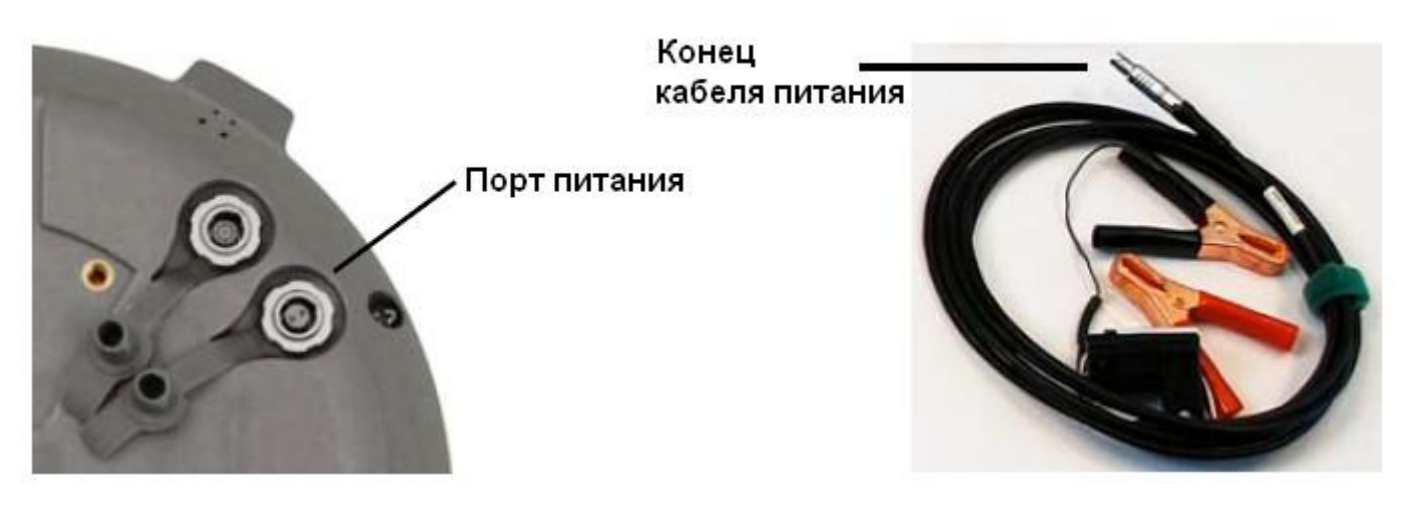

**Рисунок 2-2: подключение кабеля питания**

Чтобы подключить кабель питания, необходимо:

- Совместить красную точку на конце кабеля питания с красной точкой на порте питания и надавить.
- **Примечание:** при работе внешнего источника питания литий-ионные аккумуляторные батареи, стоящие в соответствующих гнездах, не заряжаются. Для зарядки батарей необходимо использовать соответствующее зарядное устройство.

### *Установка прибора*

На рисунке 2-4 представлены варианты установки прибора как в качестве базовой, так и в качестве мобильной станций (штатив и штырь в комплект не входят, регистратор данных – опционально).

На рисунке 2-4 антенна присоединяется к нижней части прибора; кроме того, вы можете присоединить антенну посредством специального кронштейна, чтобы антенна смотрела вверх. Подробное описание подключения антенны представлено в разделе «Подключение антенны».

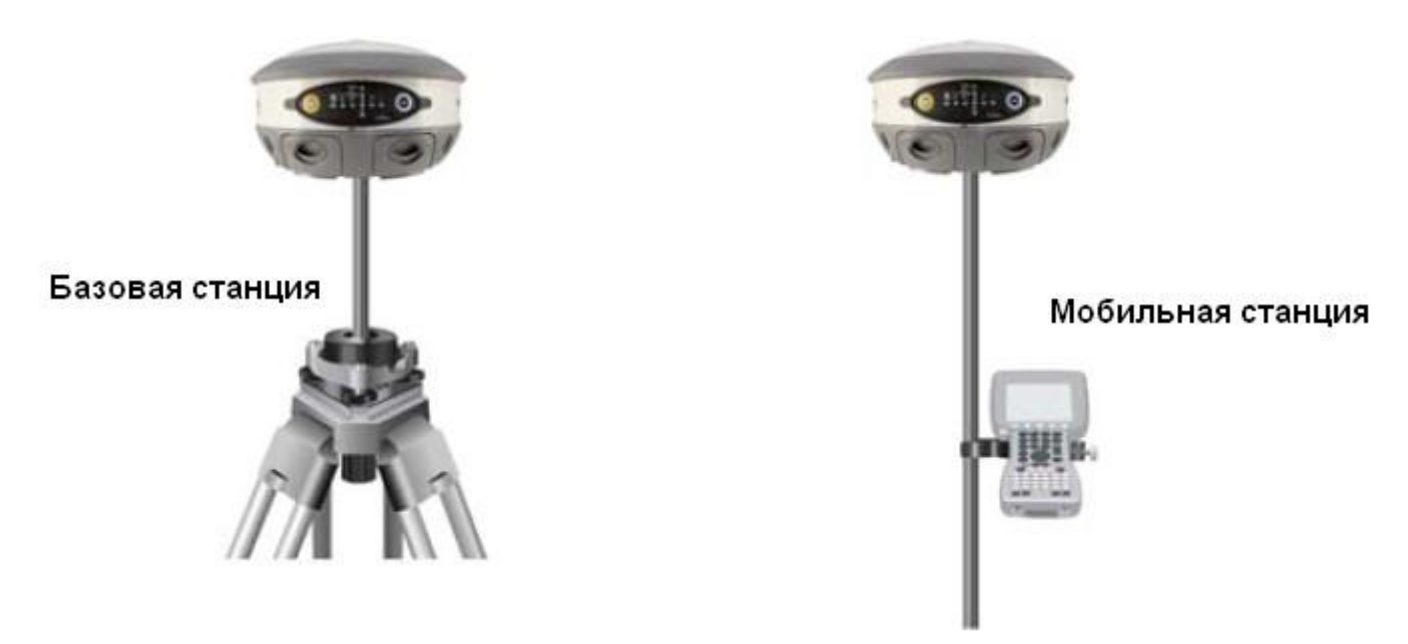

**Рисунок 2-4: варианты установки**

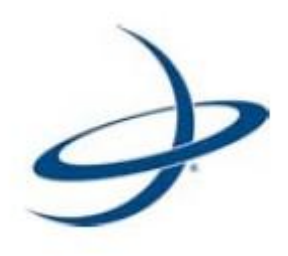

## *Глава 3: Настройка и конфигурация*

Панель управления Включение/выключение прибора Режимы работы прибора Вывод текущего pежимa работы Изменение текущего pежимa работы Нивeлирование прибора Звуковые сигналы Статус и уровень зарядки источников питания Зарядка/замена аккумуляторных батарей Установка/удаление карты памяти SD/SIM-карты Связь через Bluetooth Обновление встроенного программного обеспечения Работа с GSM Восстановление заводских настроек В данной главе рассмотрены вопросы настройки и конфигурации приемникa S320. Глава включает следующие разделы:

- Обзор панели управления;
- Порядок включение/выключение прибора;
- Режимы работы прибора;
- Вывод текущего режима работы;
- Изменение текущего режима работы;
- Нивeлирование прибора;
- Звуковые сигналы;
- Статус и уровень зарядки источников питания;
- Зарядка/замена аккумуляторных батарей;
- Установка/удаление карты памяти SD/SIM-карты;
- Организацию беcпроводной связи через Bluetooth;
- Обновление встроенного программного обеспечения;
- Работа с GSM;
- Восстановление заводских настроек.

## *Панель управления*

На рисунке 3-1 изображена панель управления приемникa S320.

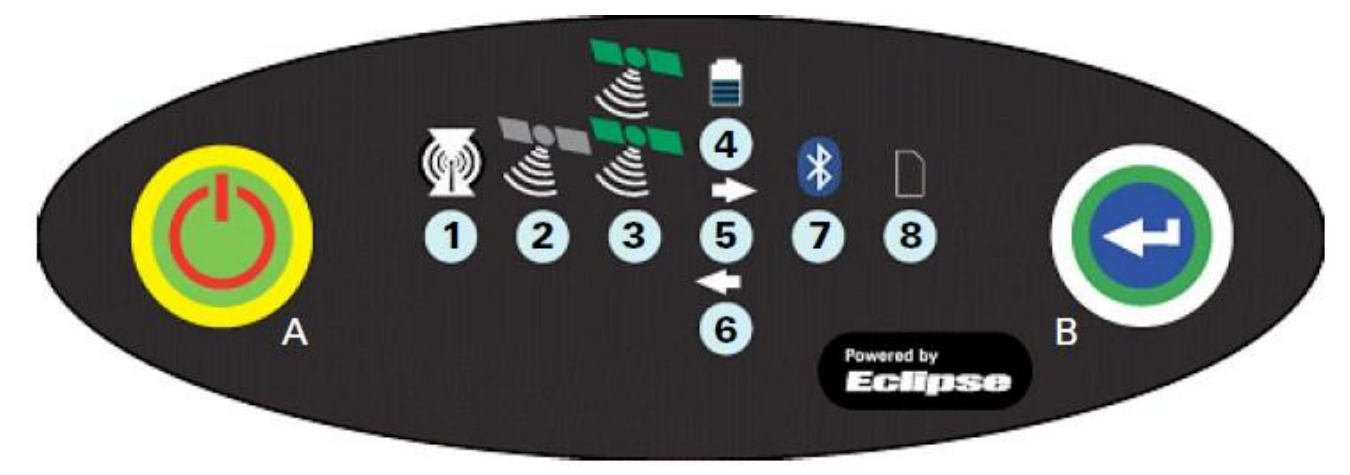

**Рисунок 3-1: панель управления**

На каждое нажатие любой клавиши издается звуковой сигнал. В таблице 3-1 вы найдете описание всех кнопок и световых индикаторов, расположенных на панели управления.

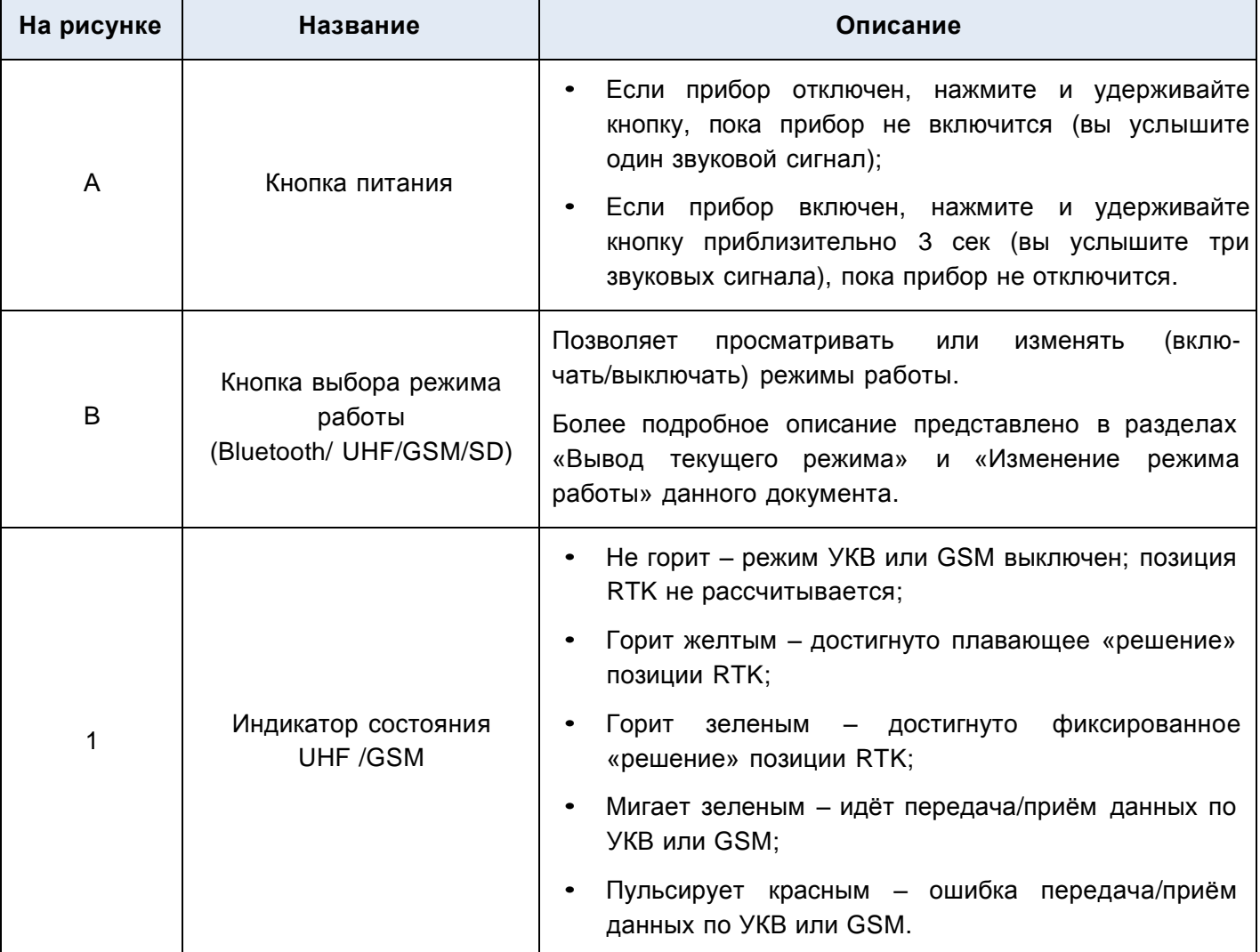

#### **Таблица 3-1: панель управления S320**

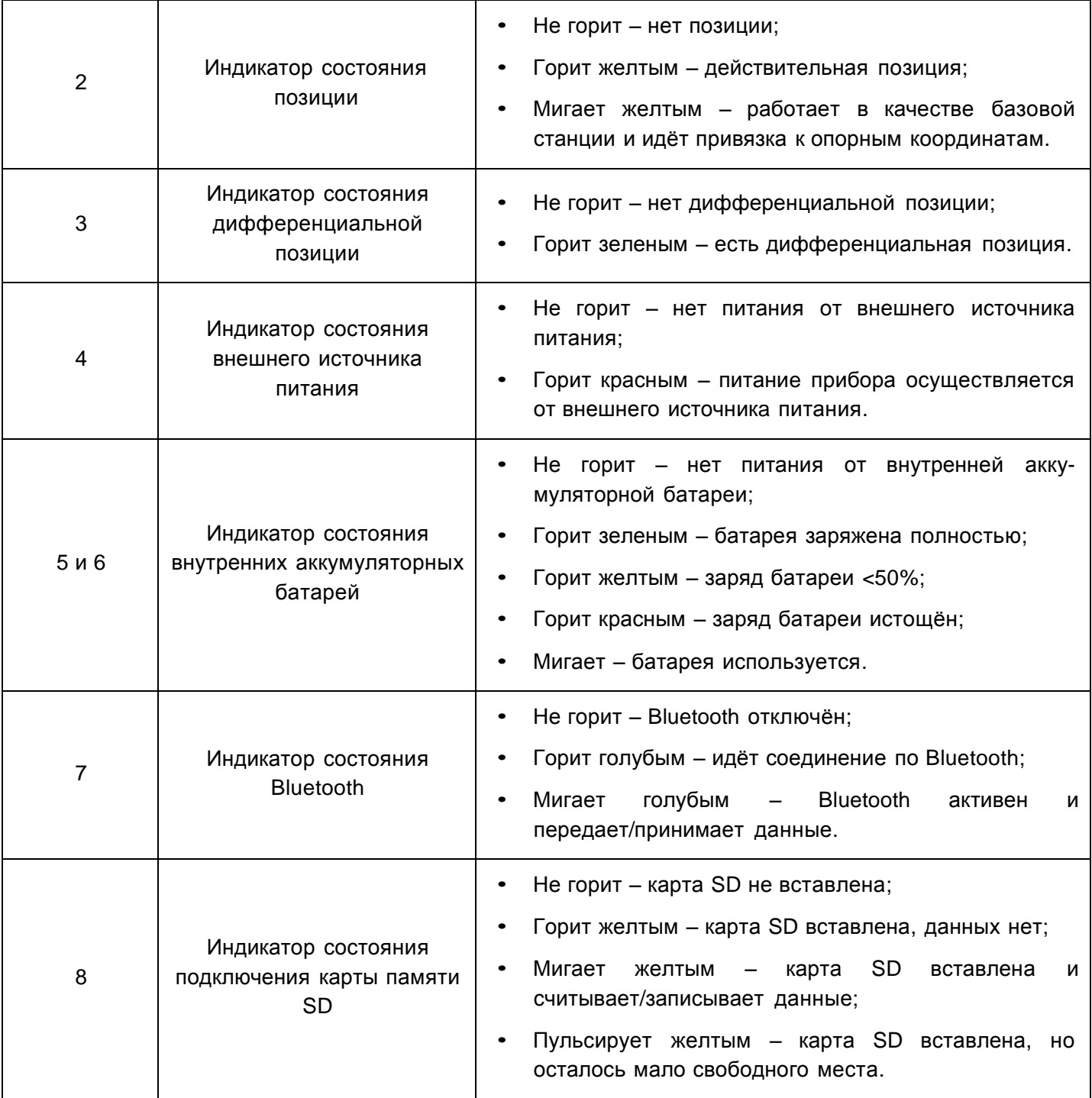

#### *Включение/выключение прибора*

Для включения и выключения приёмника S320 используется кнопка питания.

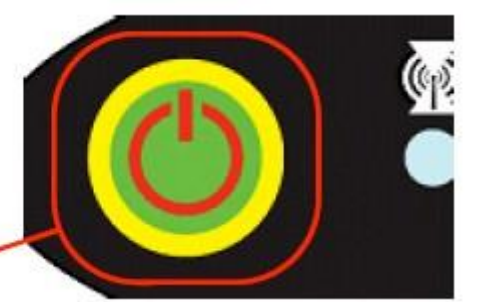

Кнопка питания

Чтобы включить приёмник S320 необходимо:

• Нажать и удерживать **кнопку питания** до тех пор, пока S320 не включится (вы услышите один звуковой сигнал).

Чтобы выключить приёмник S320 необходимо:

• Нажать и удерживать **кнопку питания** 3 секунды (вы услышите 3 звуковых сигнала).

**Примечание:** при включении приёмникa S320 световые индикаторы на панели управления начинают попеременно мигать – это включаются и инициализируются различные блоки прибора.

## *Режимы работы прибора*

В таблице 3-2 перечислены все возможные режимы работы.

### **Таблица 3-2: режимы работы**

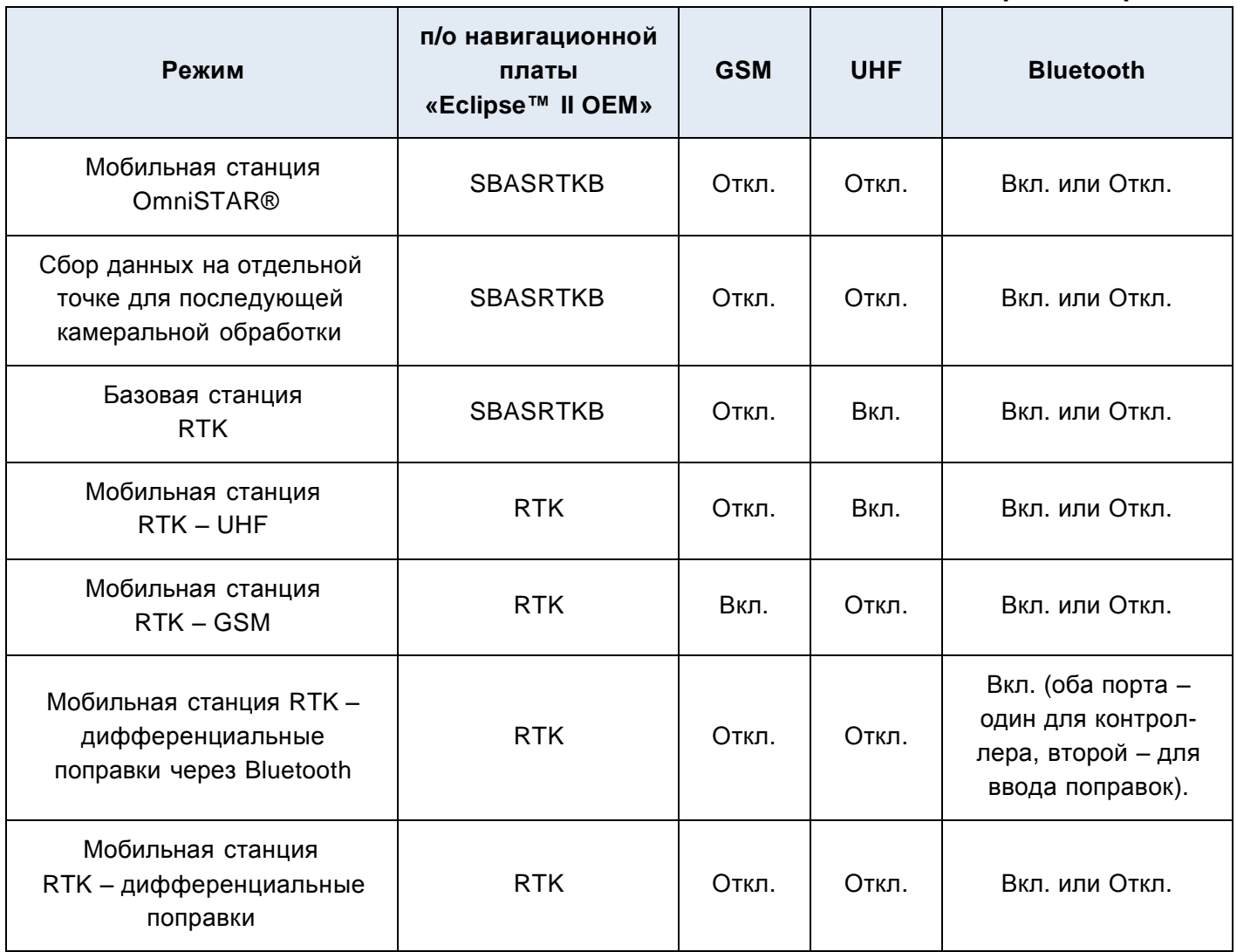

Быстро просмотреть и/или изменить состояние режимов GSM, UHF и Bluetooth позволяют кнопки питания и выбора режимов работы.

### *Вывод текущего режима работы*

При работе приёмника S320 можно быстро просмoтрeть текущий режим работы.

Чтобы вывести состояние режима необходимо:

• Нажать кнопку **выбора режимa работы.**

Световой индикатор внешнего источника питания – красный (прибор выводит текущий статус), а индикаторы всех режимов будут либо в выключенном состоянии (индикатор не горит, режим отключён) либо в включенном состоянии (индикатор горит, режим активен).

В таблице 3-3 представлены цвета световых индикаторов для каждого режима.

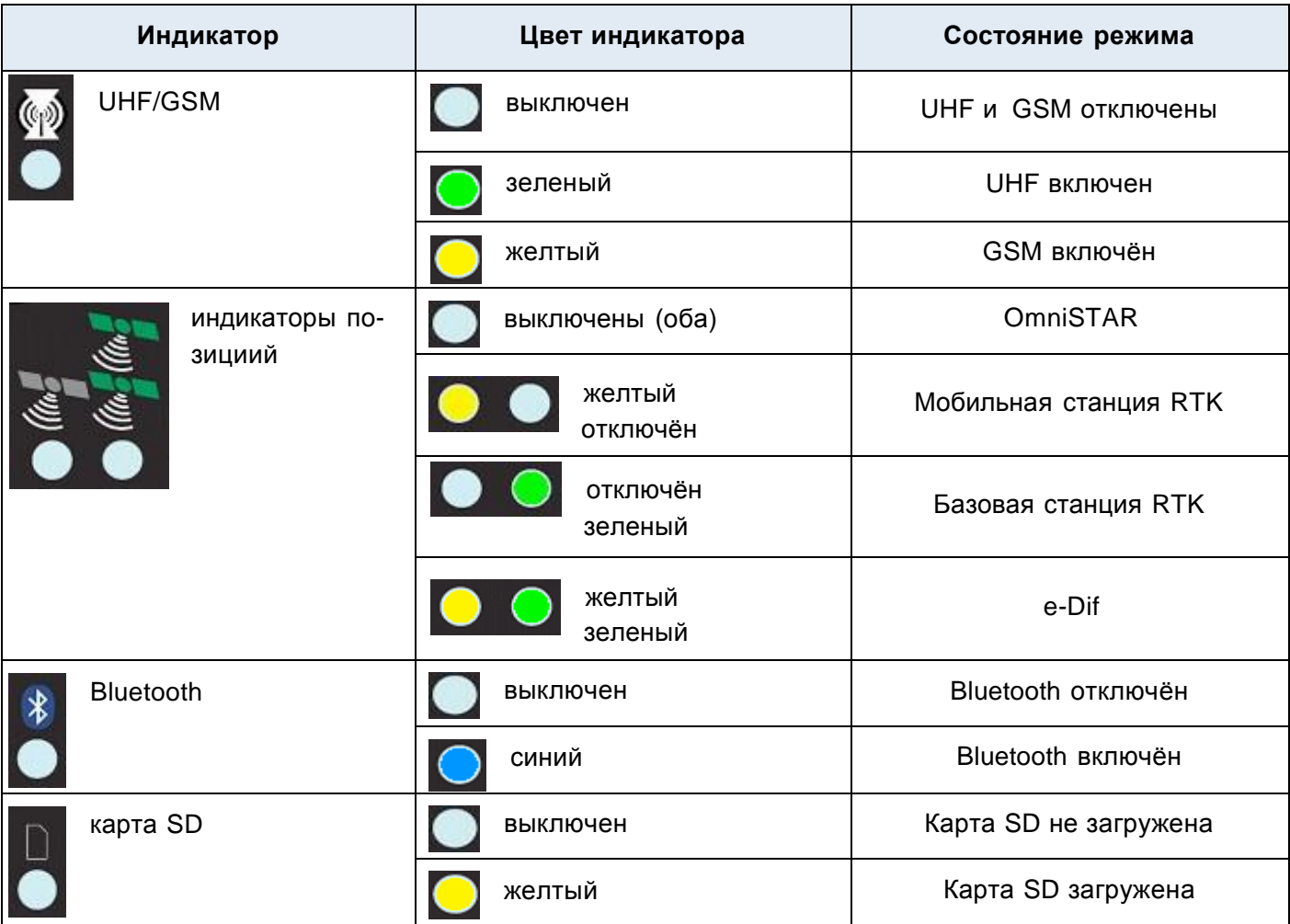

**Таблица 3-3: описание световых индикаторов**

Например, на рисунке видно, что в данном случае радиоканал УКВ диапазона включен, приёмник работает в режиме мобильной станции RTK, Bluetooth активирован, карта SD подключена.

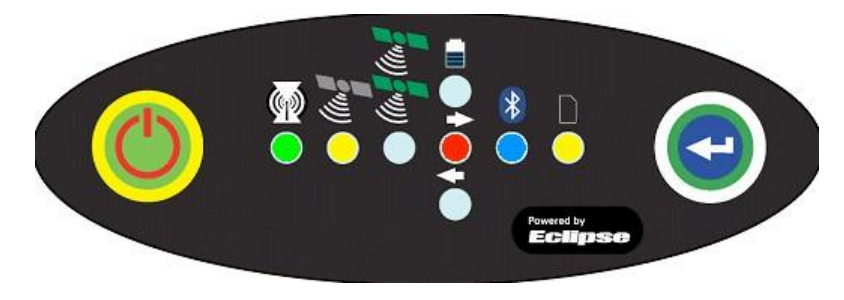

#### *Изменение текущего режима работы*

Для изменения текущего режима работы нaдо c помощью кнопки **выбора режимa работы** выбрать нужный режим, а затем, при помощи кнопки питания, подтвердить выбор.

Чтобы изменить режима работы, необходимо:

- 1. Нажать кнопку **выбора режимa работы,** чтобы вывести на панель прибора текущий статус;
- 2. С помощью кнопки **выбора режимa работы** выбрать первую опцию: UHF или GSM;
- **Примечание:** когда Bы нажимаете на кнопку **выбора режима работы**, индикатор режима, статус которого вы собираетесь изменить, будет светиться 5 секунд, в течение которых вы и должны при помощи кнопки питания изменить и подтвердить новый режим, как это описано в шаге 3.
	- 3. Для подтверждения выборa, нажмите кнопку **питания**.

**Примечание:** когда Bы нажимаете кнопку питания, индикатор режима, статус которого вы меняете, мигнёт 5 раз, чтобы обозначить смену статуса.

4. Повторяйте шаги 2 и 3 для остальных опций (при необходимости).

По завершении процедуры смены статуса, световые индикаторы начнут работать в обычном режиме.

#### *Нивeлированиe прибора*

В приёмнике S320 имеется специальная функция наклона, которая позволяет выставить прибор в горизонтальной плоскости. Это делается при помощи пяти световых индикаторов. При активации функции наклона, Bы можете видеть изменениe угла положения антенны в реальном времени.

Чтобы активировать функцию наклона, необходимо:

• Нажать кнопки **питания** и **выбора режимa работы** одновременно. Наклон прибора будет виден на экране в течение 1 минуты или до отключения функции наклона.

Чтобы отключить функцию наклона (то есть вернуться к обычной работе прибора) необходимо:

• Нажать кнопки **питания** и **выбора режимa работы** одновременно.

Когда функция наклона активирована:

- Ось Х отображается вдоль трех световых индикаторов, расположенных по горизонтали;
- Ось Y отображается вдоль трех индикаторов, расположенных по вертикали;
- Каждый индикатор показывает наклон на 0.5° (показатель может настраиваться пользователем).

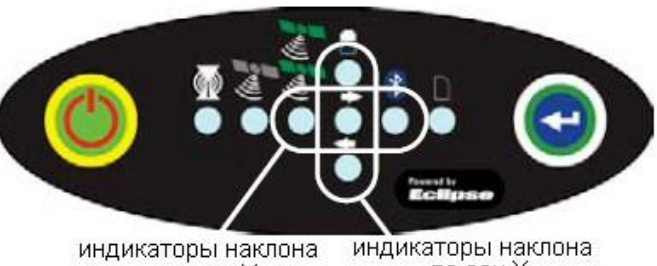

по оси Х по оси У

В таблице 3-4 приведено описание значений световых индикаторов в зависимости от наклона прибора.

#### **Таблица 3-4: описание значений световых индикаторов**

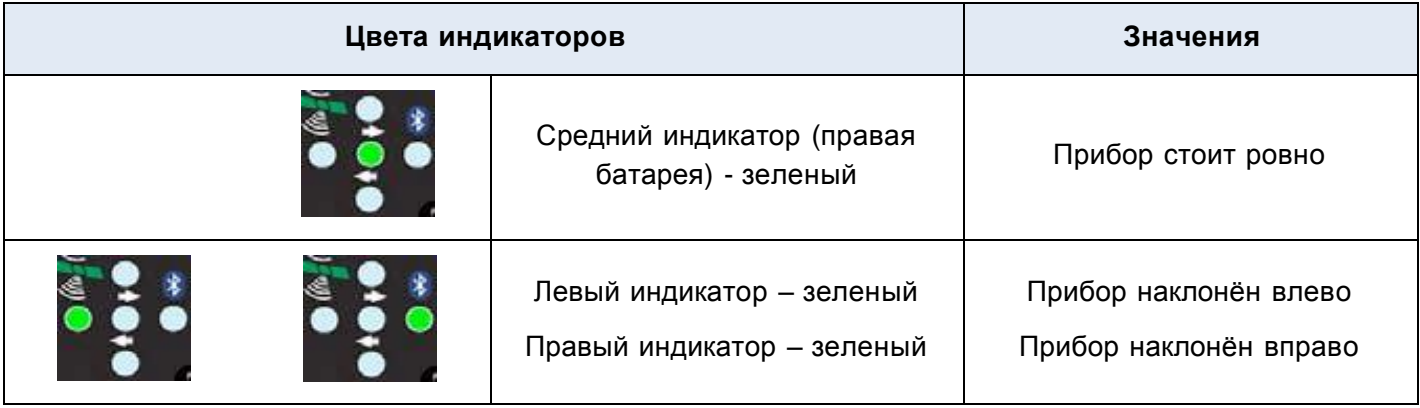

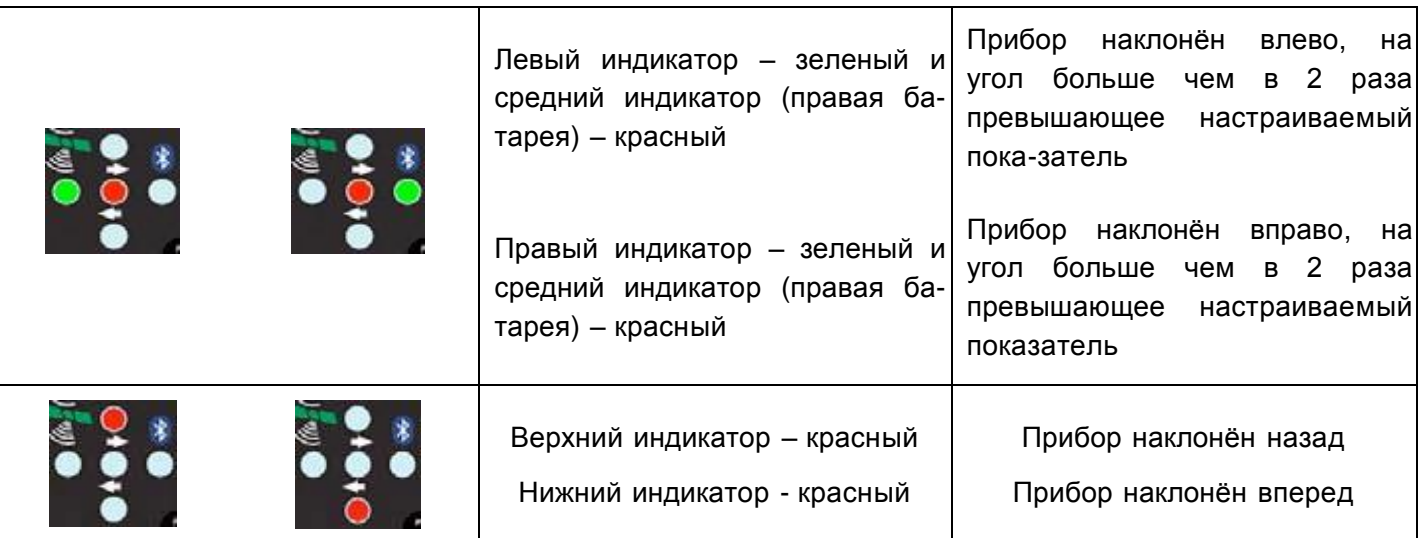

#### *Звуковые сигналы*

Приёмник S320 издает звуковые сигналы в следующих случаях:

- При нажатии на любую кнопку;
- Пpи потере позиции;
- Пpи определении дифференциальной позиции;
- Пpи подключении/отключении Bluetooth;
- Пpи заполнении памяти для хранения данных (карта SD почти заполнена);
- Пpи низком зарядe обеих аккумуляторных батарей.

Если Bы слышите звуковой сигнал, Bы можете отключить его путём нажатия кнопки **питания**.

#### *Статус и уровень зарядки источников питания*

Световые индикаторы на панели управления информируют о статусе и уровне зарядки внешнего источника питания и аккумуляторных батарей. Например, на рисунке 3-2 изображена ситуация, когда внешний источник питания не подключен, правая батарея заряжена полностью, а левая батарея отсутствует (то есть не вставлена в прибор).

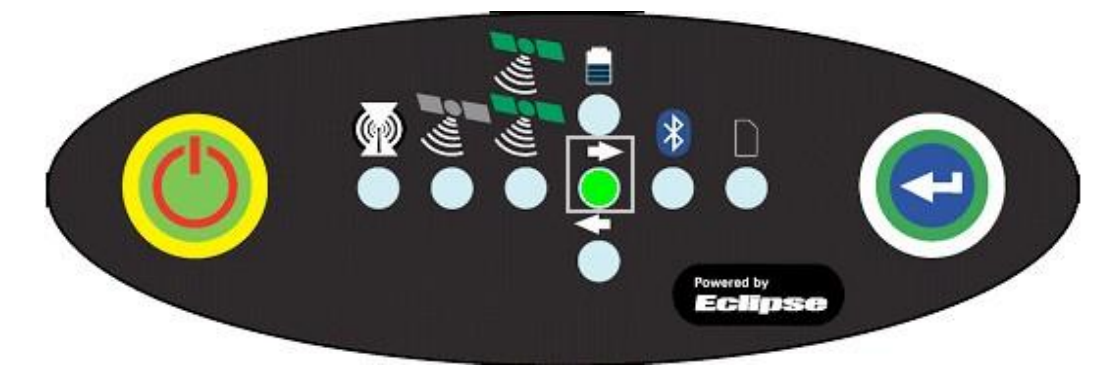

**Рисунок 3-2: информация об источниках питания**

В таблице 3-5 приведено описание цветов индикаторов для источника питания и аккумуляторных батарей.

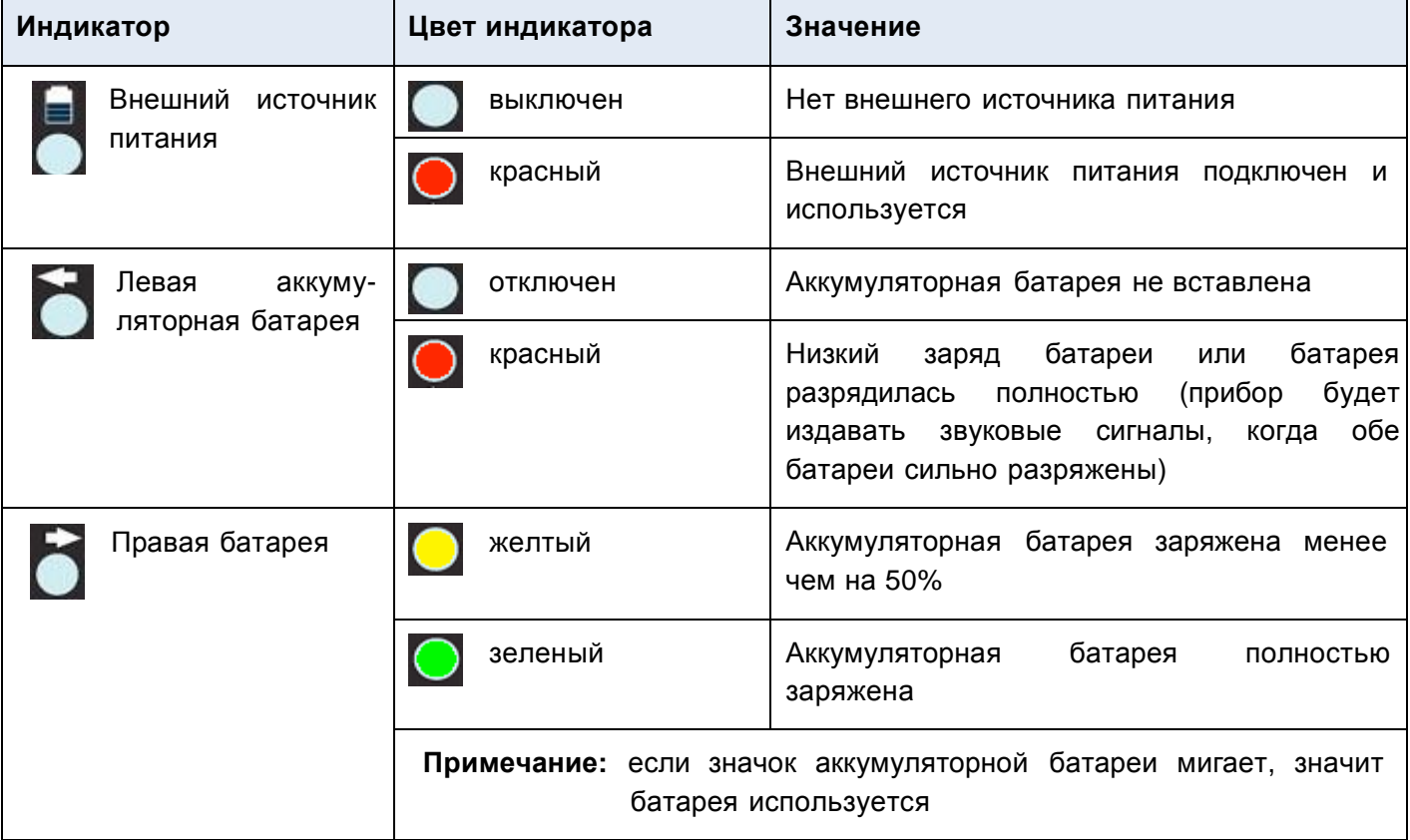

#### **Таблица 3-5: описание значений световых индикаторов**

### *Замена/зарядка аккумуляторных батарей*

Если приёмник S320 отключен, вы можете заменить одновременно обе аккумуляторные батареи. Если же вы хотите, чтобы сбор данных продолжался, то батареи придется менять поочередно.

Чтобы заменить аккумуляторную батарею необходимо:

1. Hадавить пальцем на защелку гнездa той батареи, которую необходимо заменить;

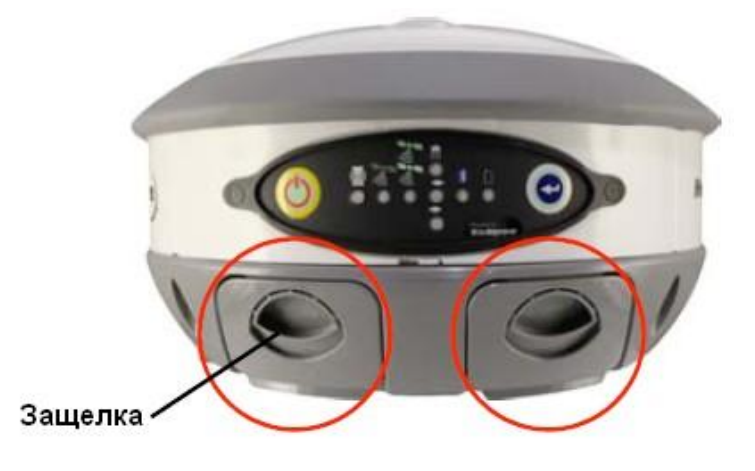

2. Потянуть защёлку на себя и вытащить батарею из гнезда;

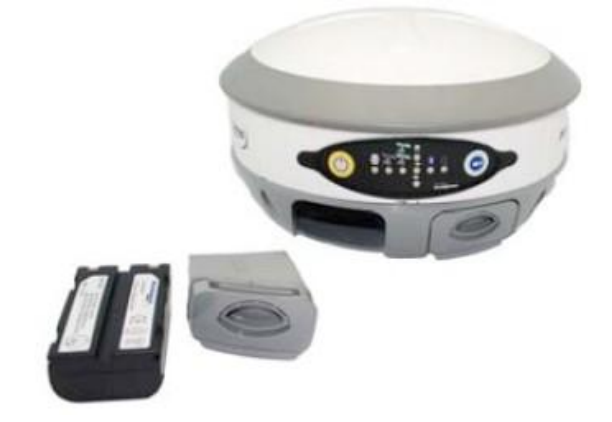

- 3. Заменить батарею;
- 4. Аккуратно вставьте гнездо с батареей обратно.

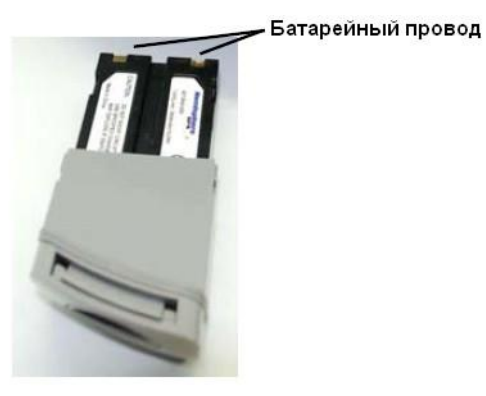

**Примечание:** когда будете вставлять батареи, убедитесь, что контакты батареи направлены от гнезда.

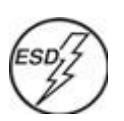

**Внимание:** перед тем, как вставлять или вынимать SIM-карту, необходимо снять возможный заряд статического электричества. Например, Bы можете носить специальный браслет с заземлением. Если такого браслета у Bас нет, то перед тем, как прикоснуться к гнезду SIM-карты, дотроньтесь до любой металлической поверхности.

Чтобы получить доступ к карте памяти SD или SIM-карте, сначала необходимо вытащить аккумуляторную батарею вместе с соответствующим гнездом, а именно:

- Левое гнездо карта «SD»;
- Правое гнездо карта «SIM».

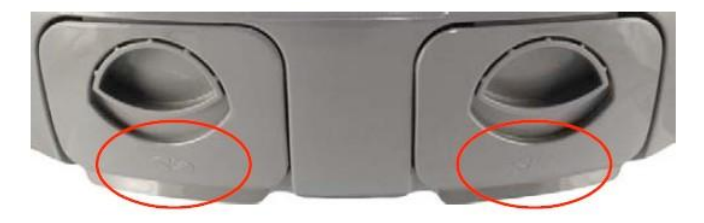

Чтобы удалить карту памяти SD или SIM-карту необходимо:

1. Перевернуть приёмник S320 на 180º, чтобы лучше видеть карту;

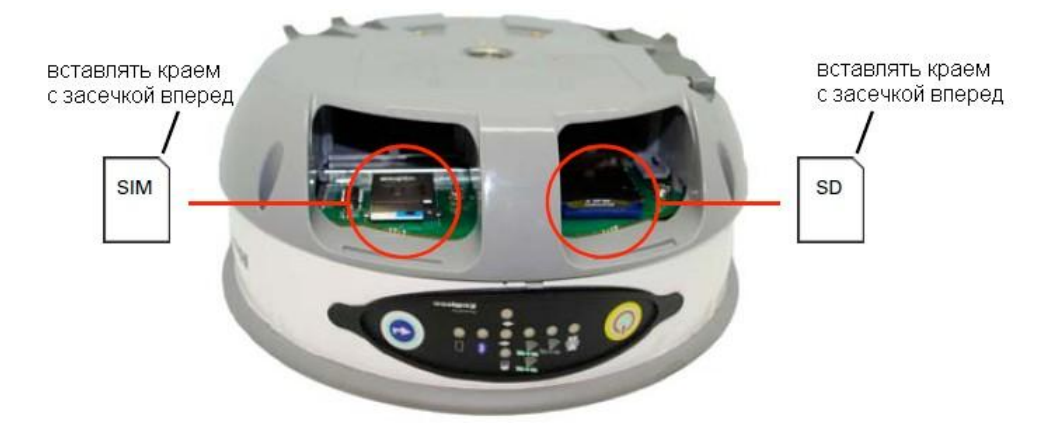

- 2. Аккуратно толкнуть карту вперед, после чего она сама выйдет из своего слота;
- **Примечание:** когда будете вставлять любую из карт, убедитесь, что контакты карты повернуты в сторону верхней части прибора, при этом карту необходимо вставлять краем с засечкой вперед.
	- 3. Уберите карту.

Чтобы вставить карту SD или SIM-карту необходимо:

- 1. Поместить карту в соответствующий слот;
- 2. Аккуратно перемещать карту до характерного щелчка;
- 3. Вставить на место аккумуляторную батарею вместе с соответствующим гнездом.

#### *Связь через Bluetooth*

Если у Bас есть устройство, поддерживающее технологию Bluetooth, например, регистратор данных, то Bы можете установить беспроводное соединение с приёмником S320.

При установлении связи через Bluetooth между приёмником и внешним устройством, на экране внешнего устройства появится следующая информация:

HGPS S320 XXXXXX

где «XXXXXX» - это серийный номер платы Eclipse.

Чтобы завершить установку соединения, необходимо ввести правильный ключ доступа или PIN – 0000.

В таблице 3-6 вы найдете описание значений световых индикаторов для опции Bluetooth.

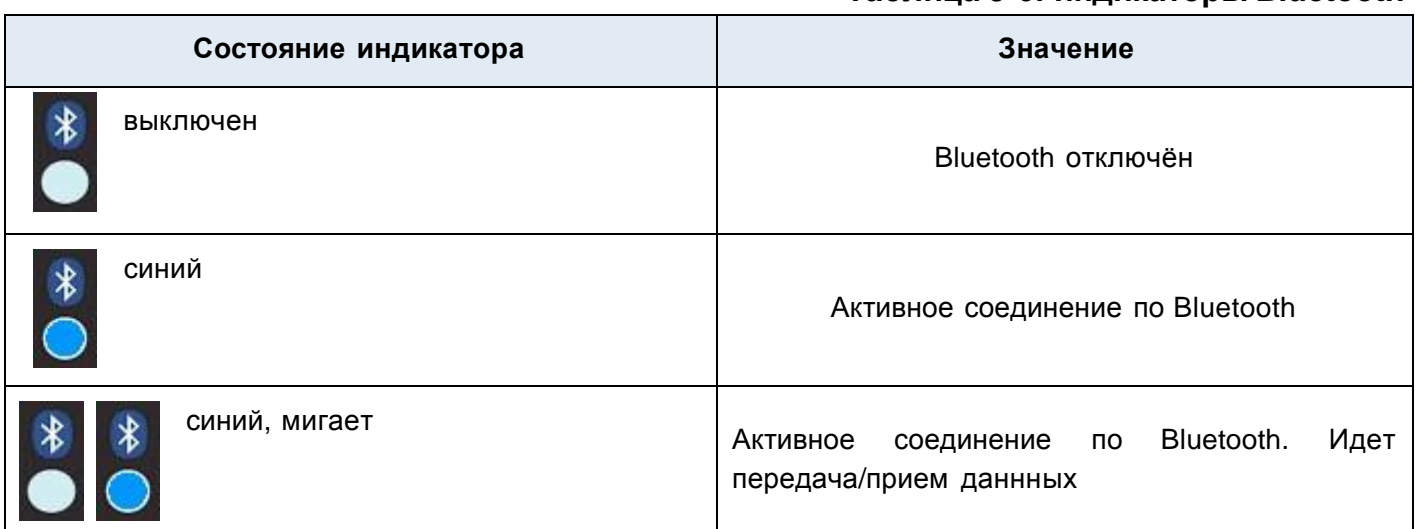

#### **Таблица 3-6: индикаторы Bluetooth**

#### *Обновление встроенного программного обеспечения*

Обновление встроенного программного обеспечения в приёмнике S320 производится через последовательный порт или с карты памяти SD.

#### *Работа через последовательный порт*

Перед тем, как проводить обновление программного обеспечения, убедитесь, что приёмник S320 отключен от сети. Если Bы не будете пользоваться внешними источниками питания, то аккумуляторные батареи должны быть полностью заряжены и вставлены в прибор.

- 1. С сайта Hemisphere GPS [www.hemispheregps.com](http://www.hemispheregps.com/) скачайте наиболее современный исполняемый файл «Autoloader\_S320.exe» и сохраните его на ПК;
- 2. Возьмите кабель данных, входящий в комплект приёмника S320. Разъём DB9 вставьте в соответствующий разъем вашего ПК, а второй конец кабеля – в порт данных

в соответствующий развествов приёмника S320 (см. рисунок далее):<br>в порт данных S320 В последовательный порт ПК **E ДАННОЙ ПРОЦЕДУРЕ** 

- 3. Включите приёмник S320;
- 4. Дважды кликните «мышкой» по загруженному файлу «Autoloader\_S320.exe», чтобы запустить автозагрузку;
- 5. В ниспадающем списке «Com Port» диалогового окна, представленного ниже, выберите соответствующий COM-порт и нажмите кнопку **Load**;

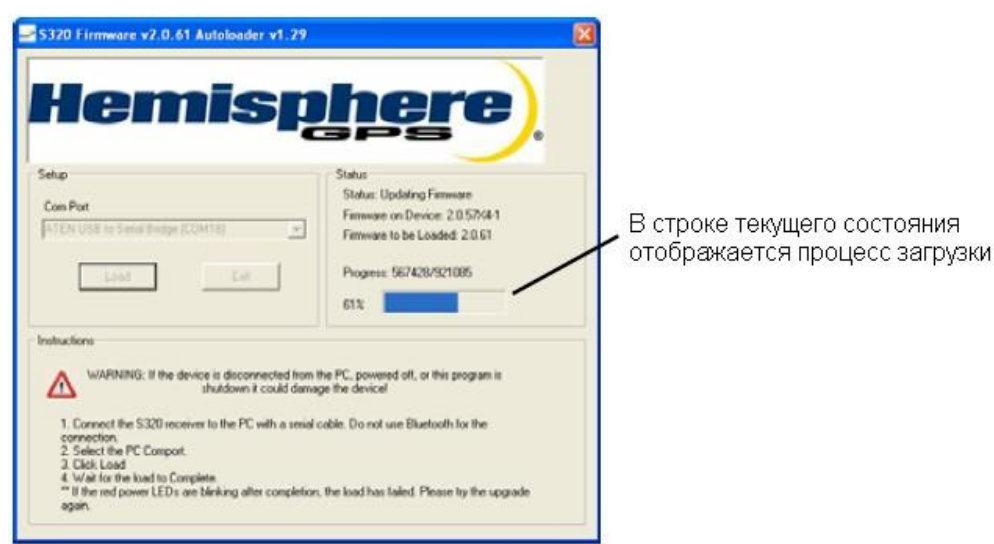

В области текущего состояния (Status) отображается процесс загрузки. Когда загрузка будет закончена, на экране появится следующее сообщение:

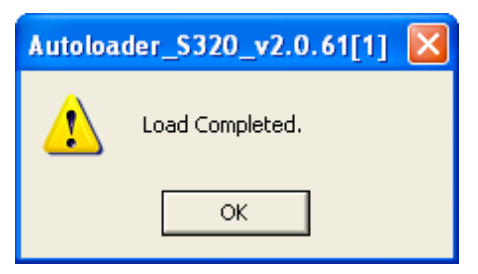

- 6. Нажмите кнопкy **ОК**;
- 7. В диалоговом окне автозагрузки нажмите кнопкy **Exit.**

#### *Работа через карту памяти SD*

Перед тем как проводить обновление программного обеспечения убедитесь, что приёмник S320 отключен от сети. Если Bы не будете пользоваться внешними источниками питания, то аккумуляторные батареи должны быть полностью заряжены и вставлены в прибор.

- 1. С сайта Hemisphere GPS www.hemispheregps,com скачайте наиболее современный исполняемый файл «Autoloader\_S320.exe» и сохраните его на ПК;
- 2. Разархивируйте файл и скопируйте содержимое архива в корневой каталог карты SD, соблюдая ту же структуру папок, что была и в архиве;
- 3. Вытащите карту SD из ПК;
- 4. При необходимости вытащите аккумуляторную батарею вместе с соответствующим гнездом (левое гнездо с меткой SD);

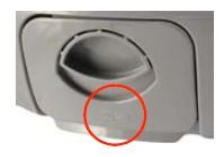

- 5. Вставьте карту в приёмник S320;
- 6. Вставьте аккумуляторную батарею вместе с соответствующим гнездом на место;
- 7. Включите приёмник S320;
	- a. Пока приемник будет считывать с карты обновление, световые индикаторы будут мигать слева направо;
	- b. После того, как файл пройдет все внутренние проверки, верхний индикатор батареи загорится зеленым;
	- c. Пока файл будет копироваться, световые индикаторы будут мигать слева направо;
	- d. Когда индикаторы начнут быстро мигать, значит файл обновленного программного обеспечения скопировался в систему;
	- e. После того как новый файл будет скопирован во внутреннюю память прибора, индикаторы еще раз начнут мигать слева направо, а затем приемник будет перенастроен согласно обновлению, после чего вернётся в обычный режим работы.

Обновление завершено.

#### *Работа с GSM*

В данном разделе Bы найдете подробную информацию о режиме GSM, для работы с которым необходимо подключить приёмник S320 к ПК и запустить либо приложение PocketMax компании Hemisphere GPS или любую терминальную программу, например, HyperTerminal.

Данный раздел включает следующие подразделы:

- Общие сведения;
- Режимы GSM;
- Настройка GSM для NTRIP;
- Настройка сообщений SMS.

#### *Общие данные*

GSM – стандарт цифровой сотовой связи. Bстроенный в приёмник S320 GSM-модем позволяет связаться с оператором цифровой сотовой связи GSM.

Имя точки доступа, далее по тексту APN, – это протокол, по которому приёмник S320 получает доступ в Интернет через цифровую сотовую связь. Данный протокол является настраиваемым идентификатором сети, который используется при связи с оператором GSM. Значение по умолчанию для APNCFG – internet.com. Более подробную информацию выясняйте у вашего оператора сотовой связи.

#### *Режимы GSM*

Модуль GSM работает в следующих режимах:

- IDLE режим по умолчанию. В данном режиме модуль GSM только пытается зарегистрироваться в сети;
- DIRECT IP режим для пользователей, имеющих прямой доступ к серверу, передающему дифференциальные поправки;
- LINK режим для пользователей, которым необходимо установить прямую связь между двумя приёмниками S320, причем у базовой станции IP динамический. Данный режим должен использоваться только на мобильной станции (на базовой станции должен быть установлен режим IDLE);
- NTRIP режим, использываемый для передачи дифференциальных поправок.

#### *Настройка GSM для NTRIP*

NTRIP – это протокол для передачи GNSS данных через Интернет.

**Примечание:** чтобы настроить NTRIP, приемник S320 необходимо присоединить к ПК и запустить либо PocketMax, либо терминальную программу типа HyperTerminal.

#### Для настройки протокола NTRIP введите следующую команду:

```
$GSMCFG,NTRIP,[remote host name or IP address],[port number],[mount 
point name],[[username],[password]]
```
где:

- Remote host name имя сервера (например www.igs-ip.net) или IP адрес;
- Mount point name имя сервера HTTP из исходной таблицы NTRIP (образец таблицы вы можете скачать по ссылке [http://www.igs-ip.net:2101/\).](http://www.igs-ip.net:2101/)) Если вы оставляете это поле пустым, то приёмник S320 по текущим координатам выберет ближайший сервер из таблицы NTRIP;
- User name and password имя пользователя и пароль требуется для большинства серверов NTRIP. Вы можете оставить поля пустыми, и это будет означать, что идентификации не требуется. Имя пользователя и пароль чувствительны к регистру.

Например, чтобы связаться с сервером CALG0 на igs-ip.net, необходимо ввести следующую команду:

\$GSMCFG,NTRIP,www.igs-ip.net,2101,CALG0,Usrnam,passwd

#### *Настройка сообщений SMS*

Приёмник S320 поддерживает услугу коротких сообщений (SMS) и обновления событий (как для базовой, так и для мобильной станций).

При работе с SMS помните следующее:

- Чтобы команды SMS работали корректно, модуль GSM должен быть включен;
- Вы можете посылать SMS на приёмник S320 с трех разных номеров, которые должны быть добавлены в список подтвержденных номеров в приёмнике S320;
- По умолчанию в список подтвержденных номеров заносятся три первых номера из адресной книги на SIM-карте. Однако, на обычной SIM-карте, предназначенной только для данных, адресная книга обычно пуста;
- Используйте соответствующий код страны (в приведенных далее примерах используется код США/Канады +1).

#### *Добавление и перезапись номеров в списке подтвержденных номеров*

Вы можете добавить номер в пустую ячейку или перезаписать уже существующий номер. Для этого необходимо ввести команду:

```
$JSMS,CONFIG,[slot number 1/2/3],[number],[name],[status messages
ON | OFF]
```
Например, чтобы добавить абонента «Service» (номер в США: 999-555-1212) в ячейку 1 с отключенными сообщениями о состоянии (или заменить текущий номер в ячейке 1), необходимо ввести следующее сообщение:

#### \$JSMS, CONFIG, 1, +19995551212, Service, OFF

Сообщения о состоянии – это опция, которая позволяет приёмнику S320 отсылать SMS на номер абонента и докладывать о любых событиях, связанных с работой прибора.

#### *Вывод текущего списка подтвержденных номеров*

Чтобы вывести текущий список подтвержденных номеров, введите следующую команду:

#### \$JSMS,CONFIG

Система выведет сообщение (оно представлено далее), в котором будет содержаться вся необходимая информация по подтвержденным номерам. Эта информация может включать в себя исходные записи из адресной книги SIM-карты, в которые Bы можете перезаписать собственные данные.

\$>JSMS,CONFIG,1,1,+19995551212,Service,OFF

Ответ системы выводится в следующем формате:

```
$>JSMS,CONFIG,[number of approved numbers],[slot number
1/2/3],[number],[name],[status messages ON | OFF]
```
где:

• Number of approved numbers – количество подтвержденных номеров.

**Примечание:** в ответе для каждого из номеров отводится по одной строке. Например, если в списке содержится два подтвержденных номера, то для каждого из них будет выводиться строка «\$>JSMS,CONFIG»

#### *Удаление номера из списка подтвержденных номеров*

Чтобы удалить номер из списка подтвержденных номеров, введите следующую команду:

\$JSMS, CONFIG, [1/2/3 or keyword ALL], DELETE

Например, чтобы удалить номер из ячейки 2, введите следующую команду:

\$JSMS,CONFIG,2,DELETE

Чтобы удалить все номера из списка, введите команду:

\$JSMS,CONFIG,ALL,DELETE

#### *Отправка SMS на подтвержденный номер*

Чтобы отправить SMS на какой-либо подтвержденный номер, введите команду:

\$JSMS, SEND, [name or phone number or slot number]. [message]

где:

- name or phone number or slot number имя, номер телефона или номер ячейки;
- message само сообщение.

Например, чтобы отослать сообщение «This is a test» («Это тест») в техподдержку (номер в США: 480-348-99-19, ячейка №2), введите одну из следующих команд:

\$JSMS,SEND,SERVICE,This is a test \$JSMS,SEND,+14803489919,This is a test \$JSMS,SEND,2,This is a test

#### *Восстановление заводских настроек*

Если по какой-либо причине Bам потребовалось восстановить заводские настройки приёмника, Bы можете сделать это через панель управления.

Чтобы восстановить заводские настройки необходимо:

• Нажать и удерживать кнопку **питания** в течение 10-20 секунд, а затем отпустить, пока мигают световые индикаторы состояния позиций.

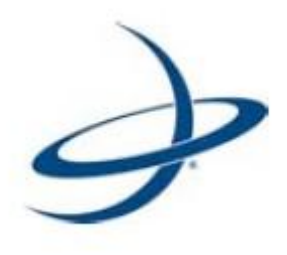

# *Приложение А: Возможные проблемы*

В таблице А-1 Bы найдете советы по решению некоторых проблем, возникающих при работе с приёмником S320.

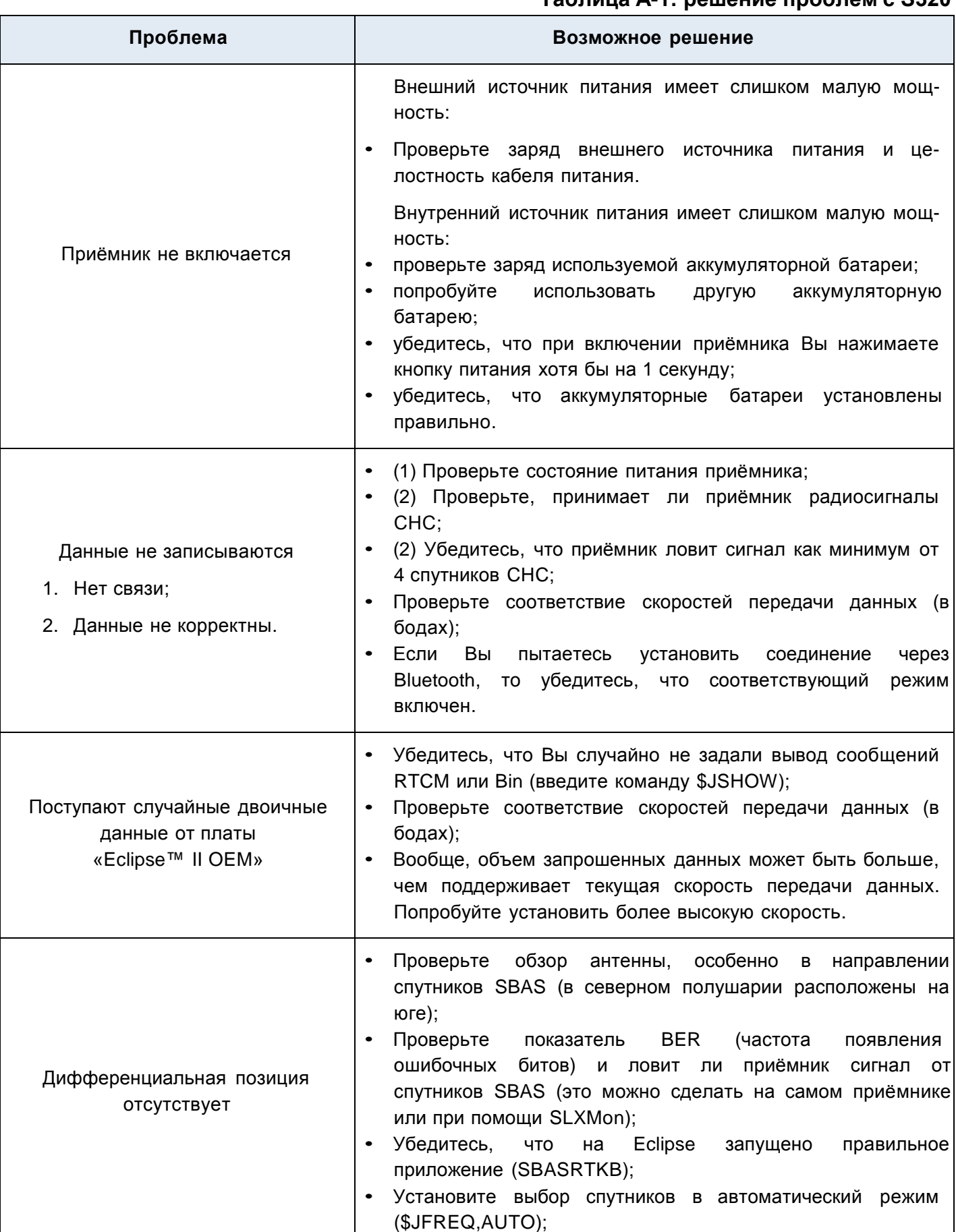

## **Таблица А-1: решение проблем с S320**

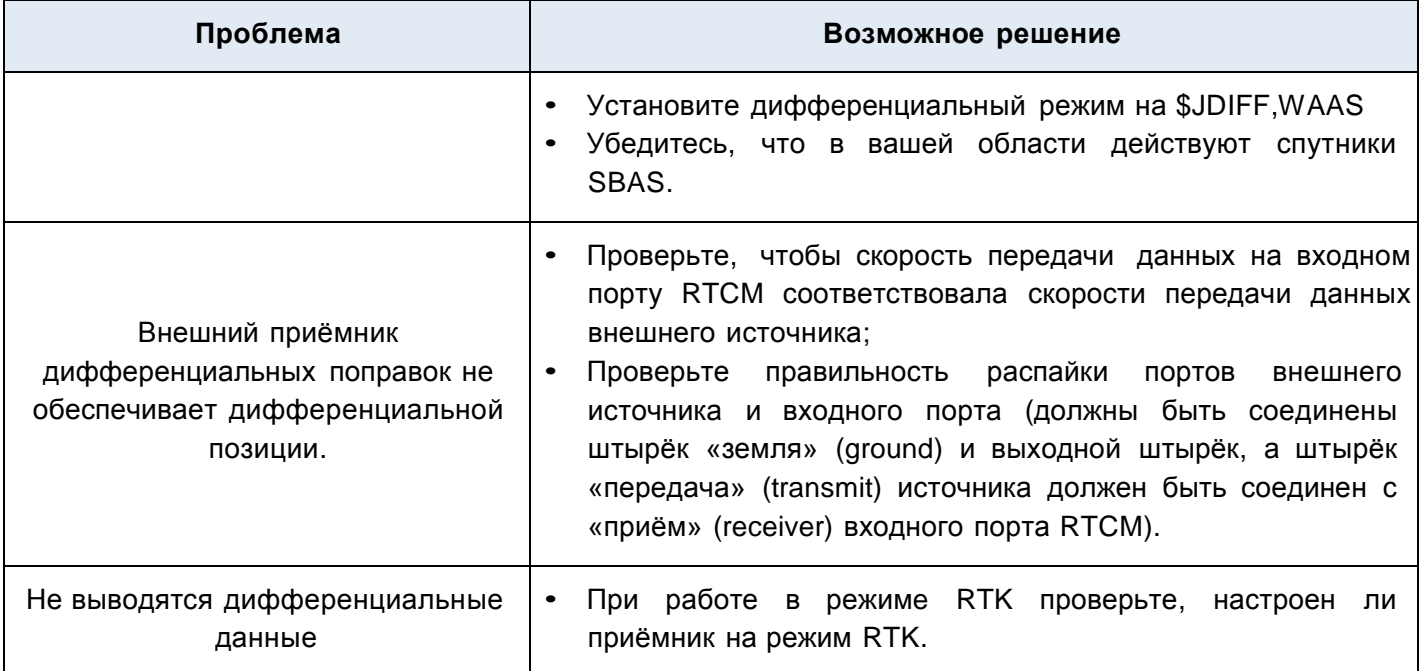

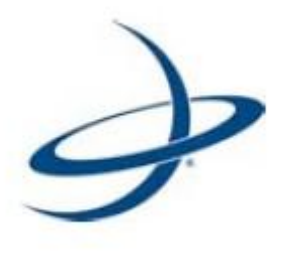

# *Приложение В: Технические характеристики*

В таблицах данного раздела вы найдете технические характеристики приёмника S320.

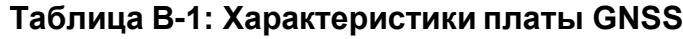

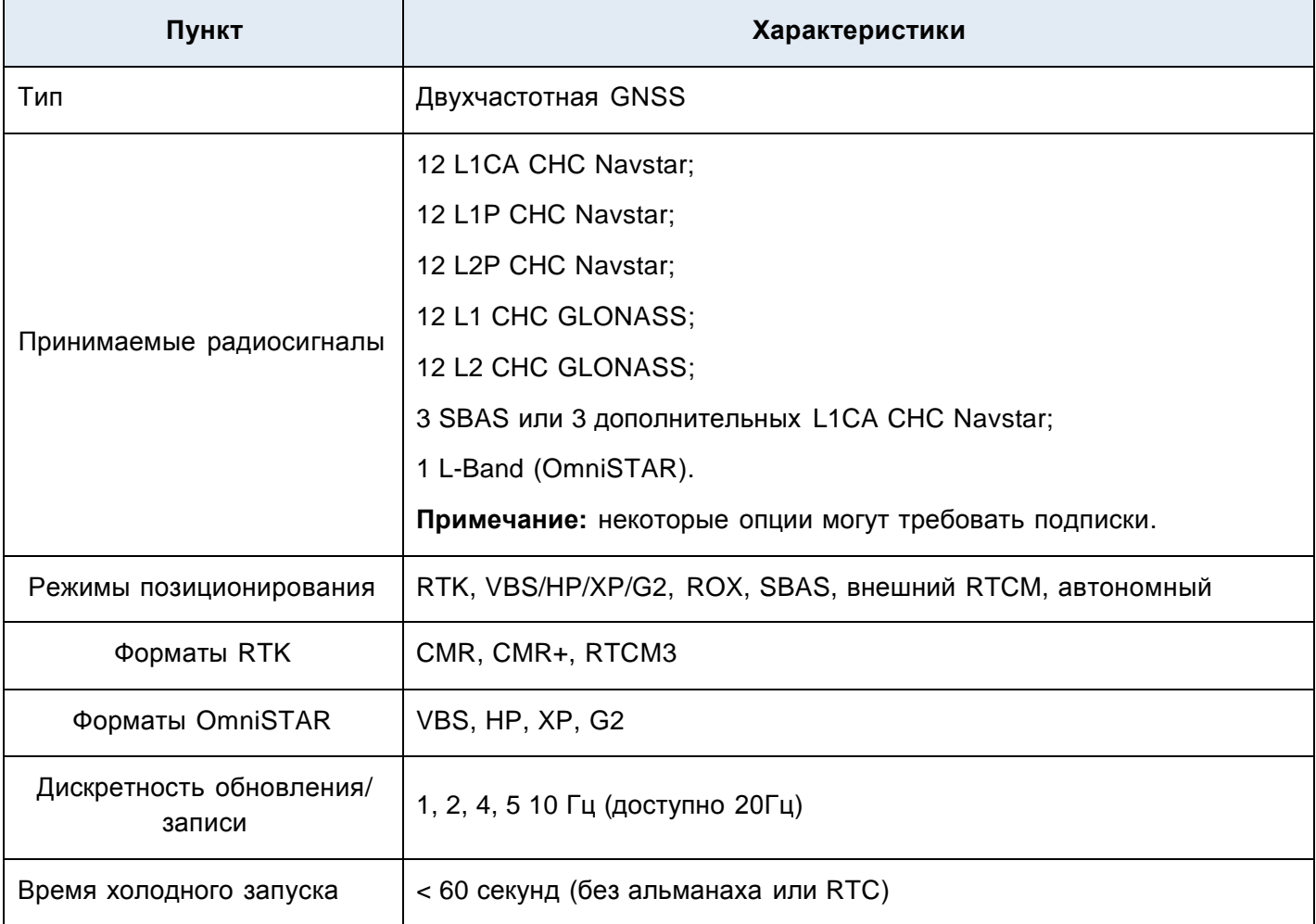

## **Таблица В-2: Погрешность местоопределения**

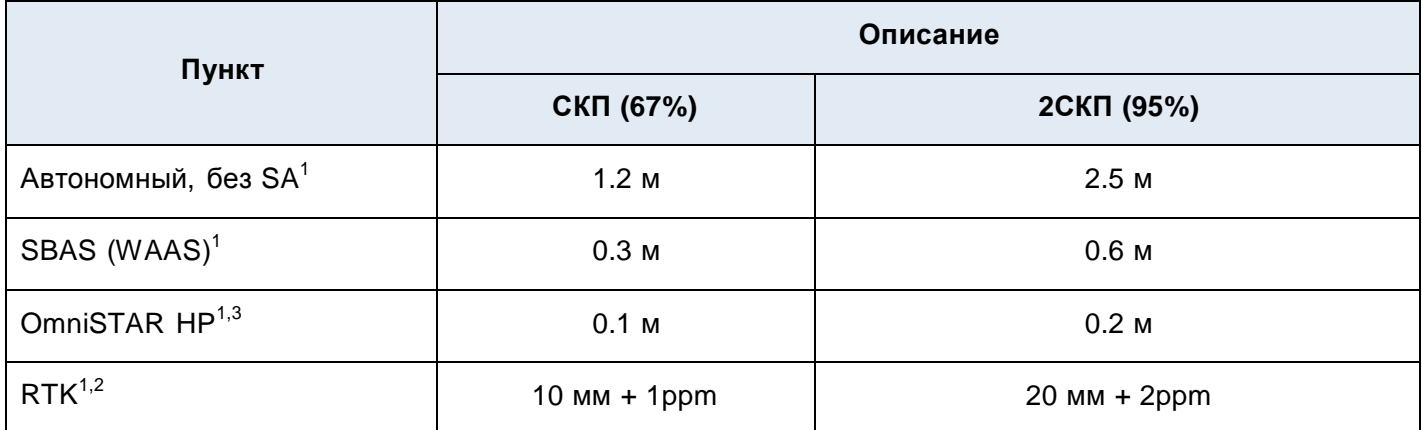

## **Таблица В-3: Xарактеристики интерфейса**

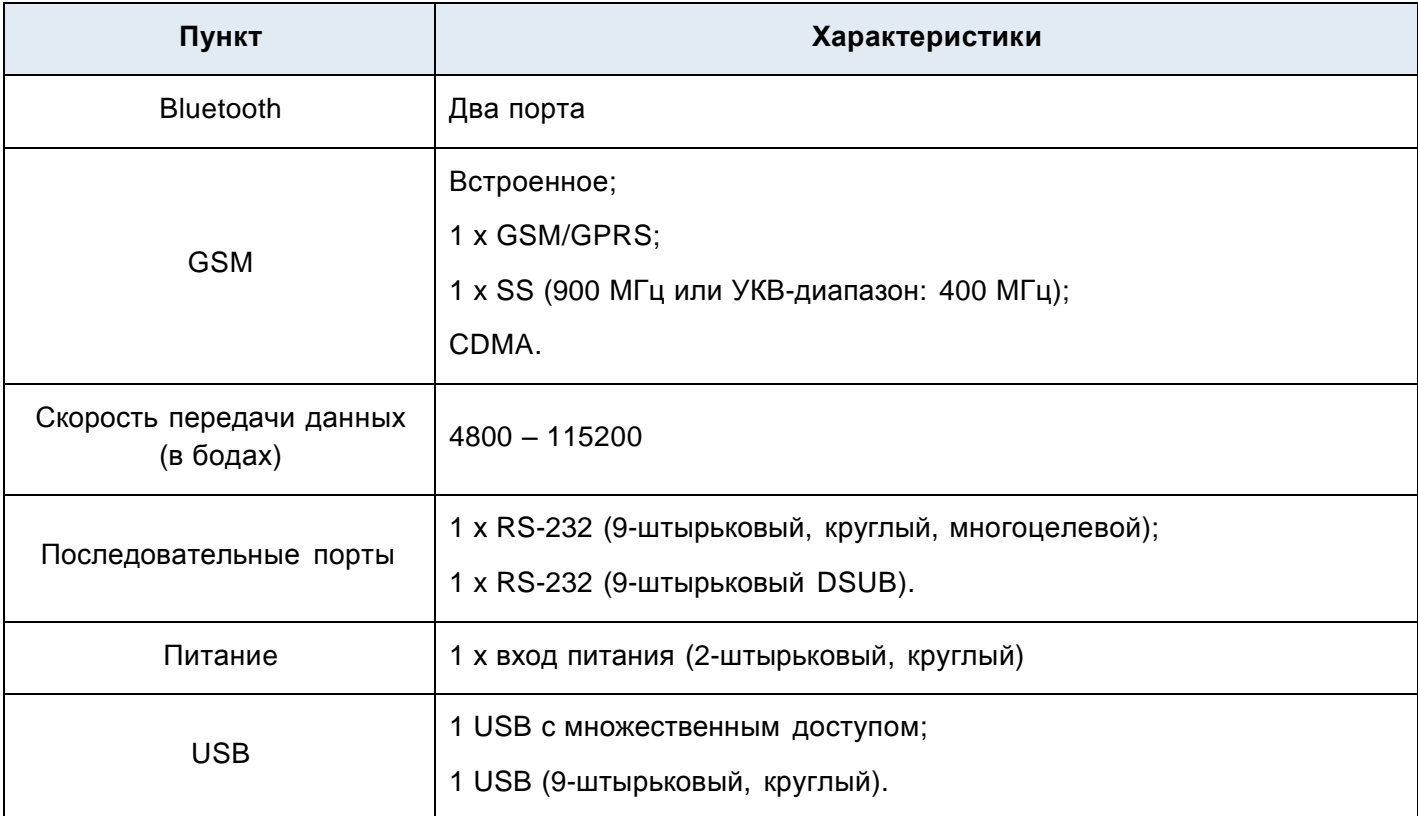

## **Таблица В-4: Условия эксплуатации**

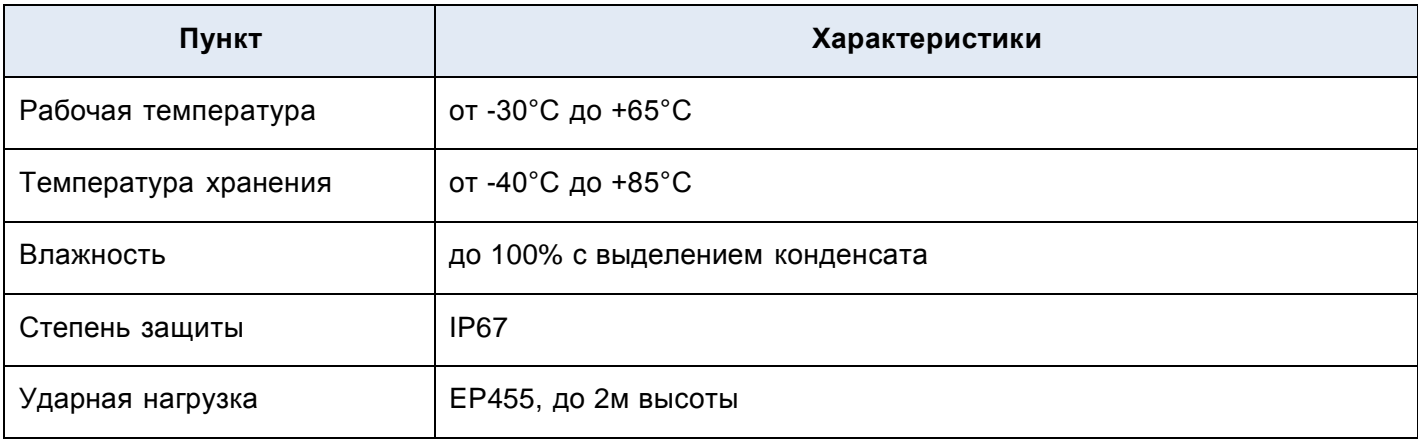

### **Таблица В-5: Xарактеристики энергопотребления**

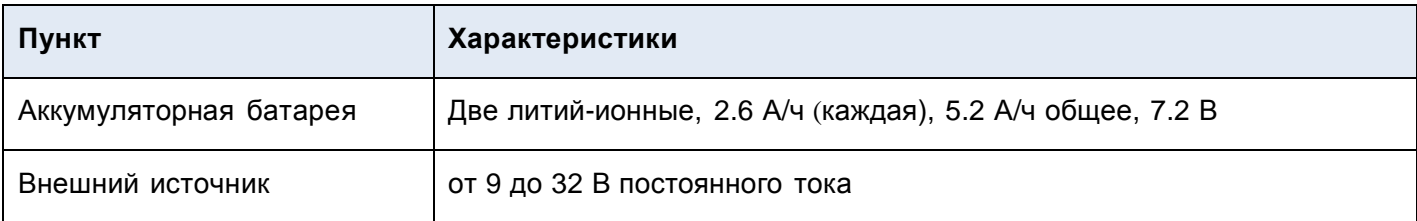

### **Таблица В-6: Kонструкционные характеристики**

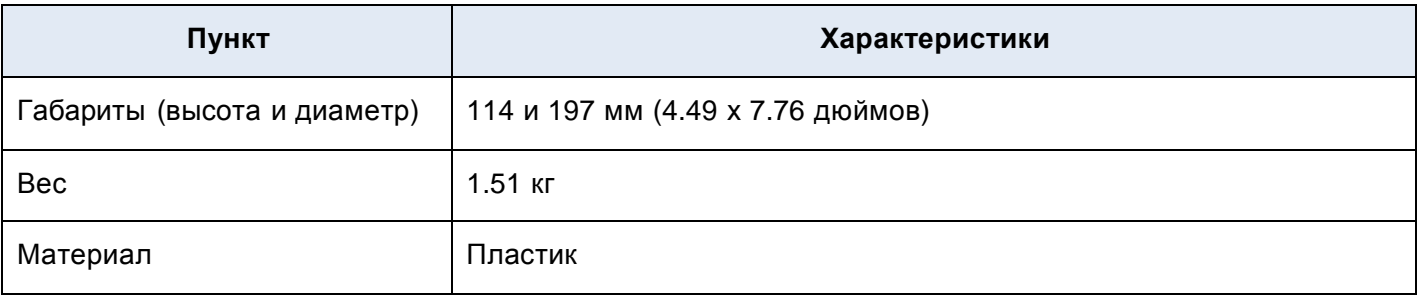

<sup>1</sup> – зависит от многолучевой среды, количества видимых спутников, геометрии спутника, , ионосферной активности

 $^2$  – также зависит от длины базиса

 $^3$  – требует подписки от OmniSTAR